# <span id="page-0-0"></span>**FSCrawler Documentation**

*Release 2.10-SNAPSHOT*

**David Pilato**

**Apr 25, 2024**

# **INSTALLATION GUIDE**

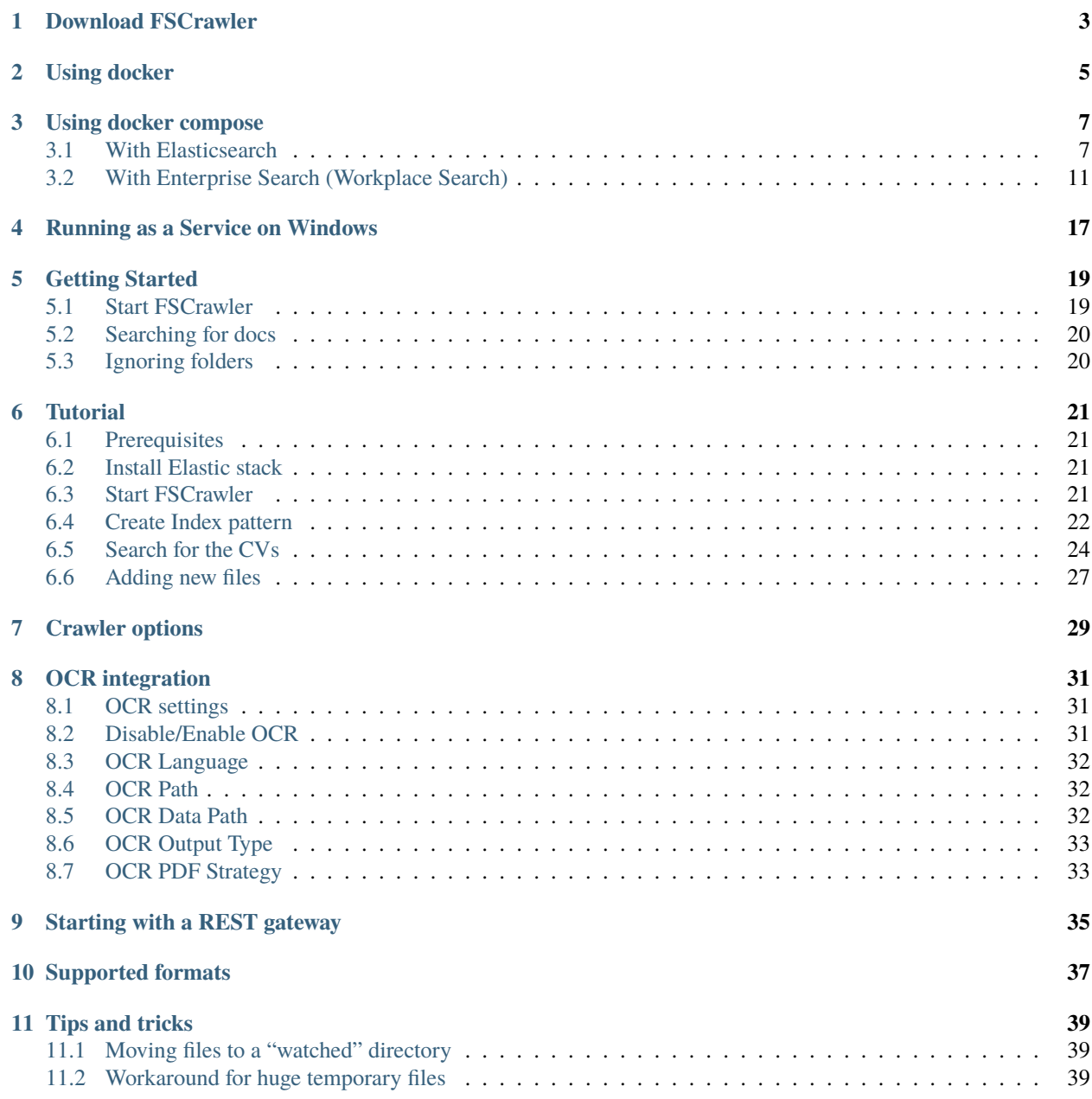

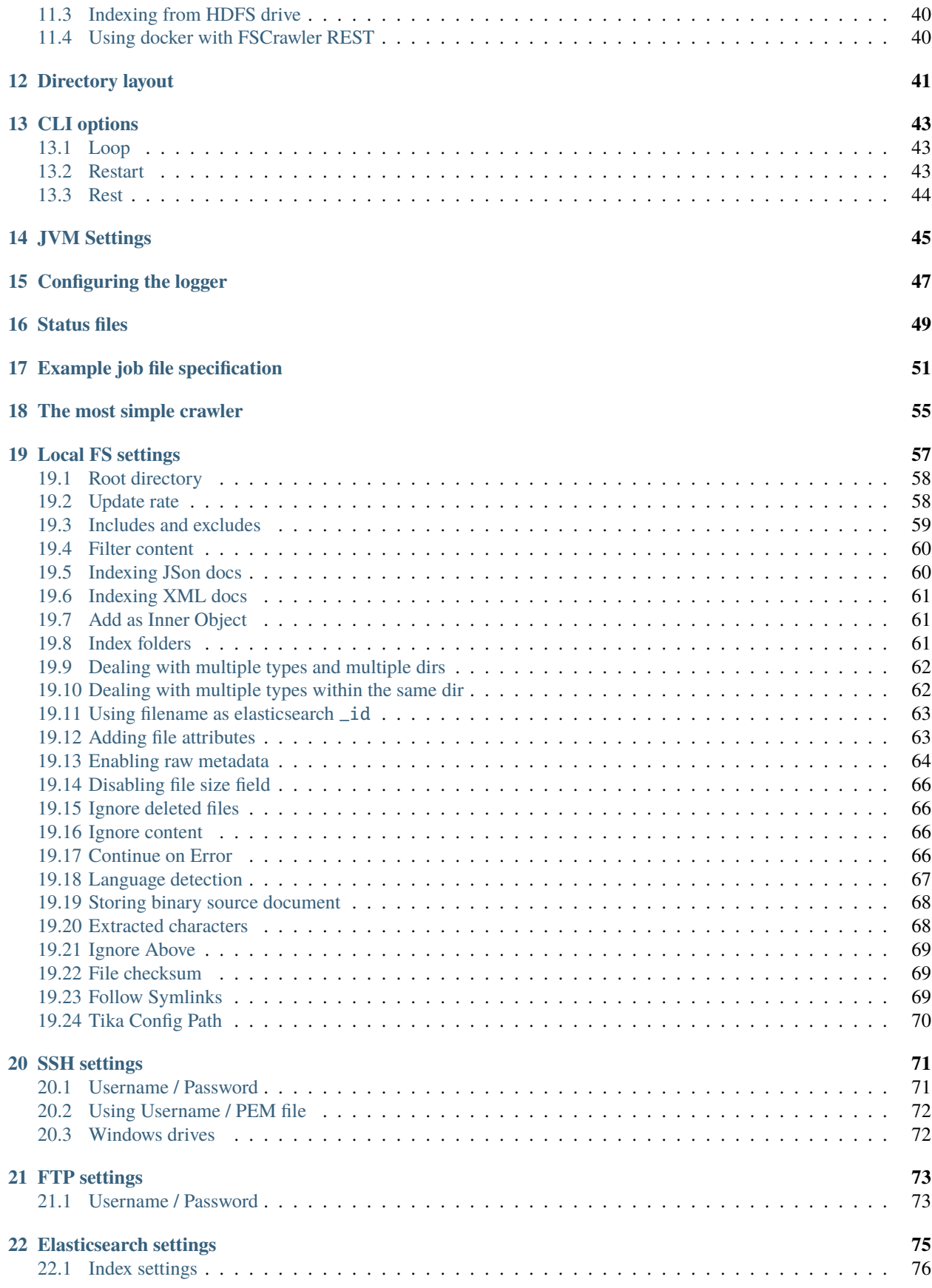

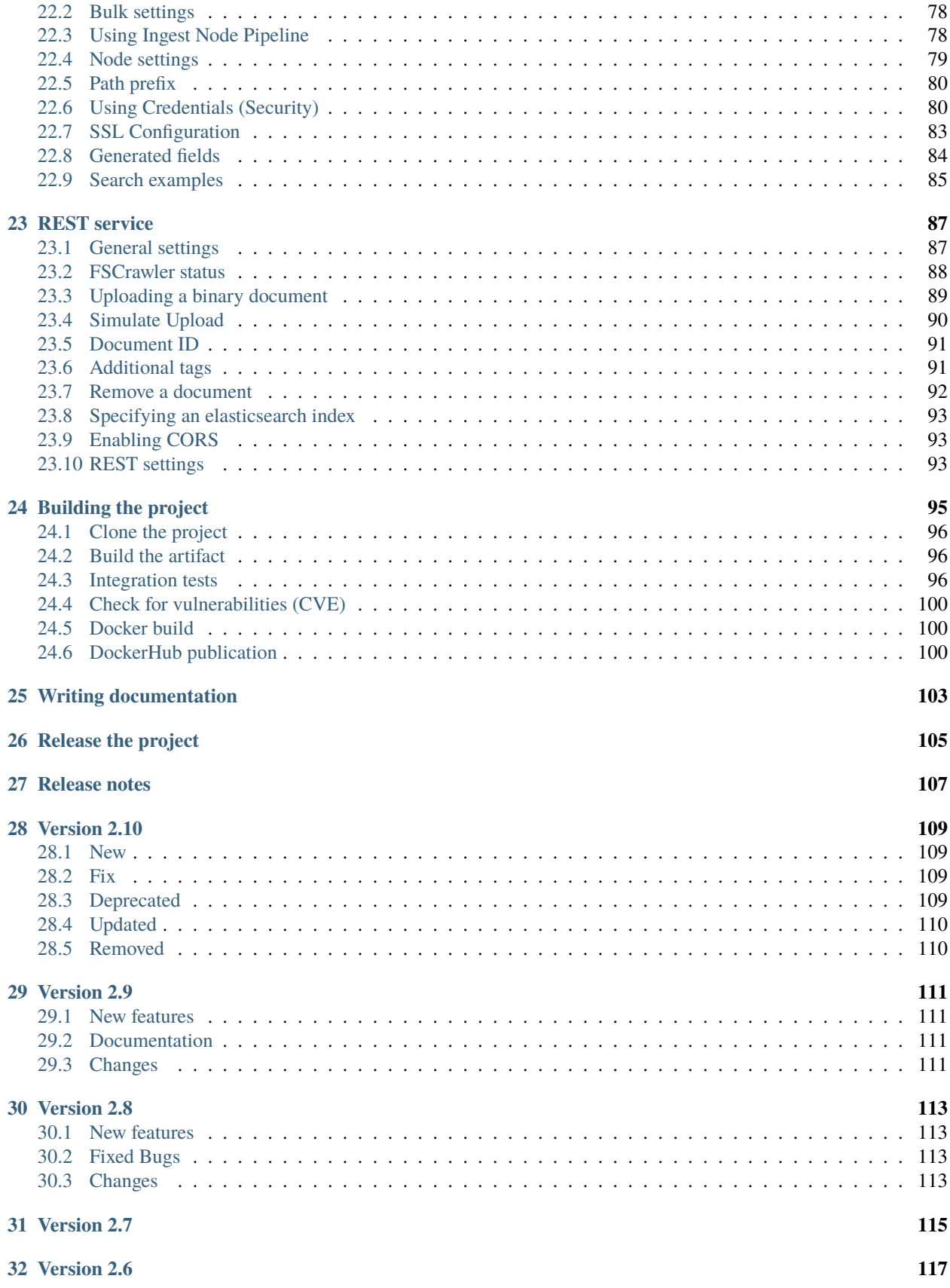

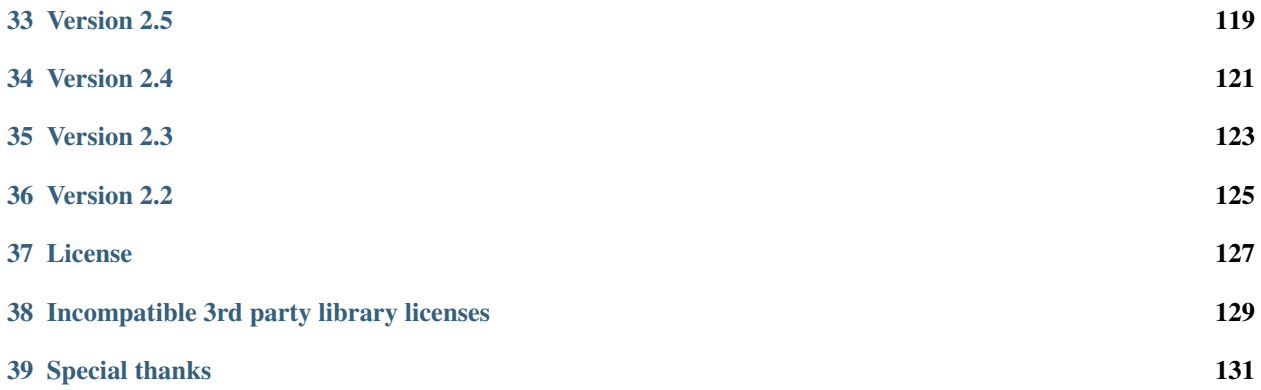

**Warning:** This documentation is for the version of FSCrawler currently under development. Were you looking for the [documentation of the latest stable version?](#page-0-0)

Welcome to the FS Crawler for [Elasticsearch.](https://www.elastic.co/products/elasticsearch)

This crawler helps to index binary documents such as PDF, Open Office, MS Office.

#### **Main features**:

- Local file system (or a mounted drive) crawling and index new files, update existing ones and removes old ones.
- Remote file system over SSH/FTP crawling.
- REST interface to let you "upload" your binary documents to elasticsearch.

**Note:** FS Crawler 2.10-SNAPSHOT is using [Tika 2.9.2](https://tika.apache.org/2.9.2/) and is tested against:

- [Elasticsearch 8.13.2.](https://www.elastic.co/guide/en/elasticsearch/reference/current/index.html)
- [Elasticsearch 7.17.19.](https://www.elastic.co/guide/en/elasticsearch/reference/current/index.html)
- [Elasticsearch 6.8.23.](https://www.elastic.co/guide/en/elasticsearch/reference/current/index.html) (Deprecated)

#### **ONE**

### **DOWNLOAD FSCRAWLER**

<span id="page-8-0"></span>Depending on your Elasticsearch cluster version, you can download FSCrawler 2.10 using the following links from [Sonatype.](https://s01.oss.sonatype.org/content/repositories/snapshots/fr/pilato/elasticsearch/crawler/fscrawler-distribution/2.10-SNAPSHOT/)

The filename ends with .zip.

**Warning:** This is a **SNAPSHOT** version. You can also download a **stable** version from [Maven Central.](https://repo1.maven.org/maven2/fr/pilato/elasticsearch/crawler/fscrawler-distribution/)

See *[Directory layout](#page-46-0)* to know more about the content of the distribution.

**TWO**

# **USING DOCKER**

<span id="page-10-0"></span>Pull the Docker image:

docker pull dadoonet/fscrawler

**Note:** This image is very big (1.2+gb) as it contains [Tesseract](https://tesseract-ocr.github.io/tessdoc/) and all the [trained language data.](https://tesseract-ocr.github.io/tessdoc/Data-Files.html) If you don't want to use OCR at all, you can use a smaller image (around 530mb) by pulling instead dadoonet/fscrawler:noocr

docker pull dadoonet/fscrawler:noocr

Let say your documents are located in  $\sim$ /tmp dir and you want to store your fscrawler jobs in  $\sim$ /. fscrawler. You can run FSCrawler with:

```
docker run -it --rm \
     -v ~/.fscrawler:/root/.fscrawler \
     -v \sim/tmp:/tmp/es:ro \
     dadoonet/fscrawler fscrawler job_name
```
On the first run, if the job does not exist yet in  $\sim$ /. fscrawler, FSCrawler will ask you if you want to create it:

```
10:16:53,880 INFO [f.p.e.c.f.c.BootstrapChecks] Memory [Free/Total=Percent]: HEAP [67.
˓→3mb/876.5mb=7.69%], RAM [2.1gb/3.8gb=55.43%], Swap [1023.9mb/1023.9mb=100.0%].
10:16:53,899 WARN [f.p.e.c.f.c.FsCrawlerCli] job [job_name] does not exist
10:16:53,900 INFO [f.p.e.c.f.c.FsCrawlerCli] Do you want to create it (Y/N)?
y
10:16:56,745 INFO [f.p.e.c.f.c.FsCrawlerCli] Settings have been created in [/root/.
˓→fscrawler/job_name/_settings.yaml]. Please review and edit before relaunch
```
Note: The configuration file is actually stored on your machine in  $\sim$ /.fscrawler/job\_name/\_settings.yaml. Remember to change the URL of your elasticsearch instance as the container won't be able to see it running under the default 127.0.0.1. You will need to use the actual IP address of the host.

If you need to add a 3rd party library (jar) or your Tika custom jar, you can put it in a external directory and mount it as well:

```
docker run -it --rm \
     -v ~/.fscrawler:/root/.fscrawler \
     -v \sim /tmp://tmp/es:ro \setminus
```
(continued from previous page)

```
-v "$PWD/external:/usr/share/fscrawler/external" \
dadoonet/fscrawler fscrawler job_name
```
**THREE**

### **USING DOCKER COMPOSE**

<span id="page-12-0"></span>In this section, the following directory layout is assumed:

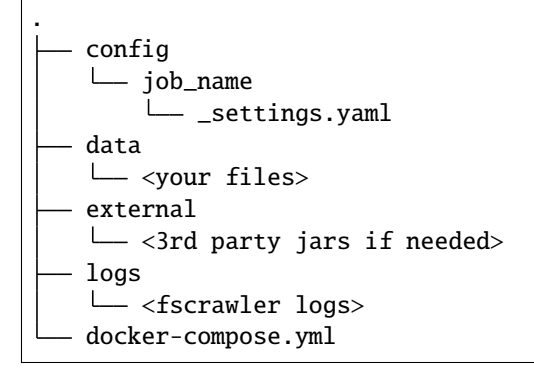

#### <span id="page-12-1"></span>**3.1 With Elasticsearch**

Here is a typical \_settings.yaml, you can use to connect FSCrawler with Elasticsearch when running with docker compose:

```
---
name: "idx"
fs:
  indexed_chars: 100%
  lang_detect: true
  continue_on_error: true
  ocr:
    language: "eng"
    enabled: true
    pdf_strategy: "ocr_and_text"
elasticsearch:
 nodes:
    - url: "https://elasticsearch:9200"
  username: "elastic"
 password: "changeme"
  ssl_verification: false
rest :
  url: "http://fscrawler:8080"
```
**Note:** The configuration shown above is also meant to start the REST interface. It also activates the full indexation of documents, lang detection and ocr using english. You can adapt this example for your needs.

And, prepare the following docker-compose.yml. You will find this example in the contrib/ docker-compose-example-elasticsearch project directory.

```
---
version: "2.2"
services:
 setup:
    image: docker.elastic.co/elasticsearch/elasticsearch:${STACK_VERSION}
    volumes:
      - certs:/usr/share/elasticsearch/config/certs
    user: "0"
    command: >
     bash -cif [x${ELASTIC_PASSWORD} == x]; then
          echo "Set the ELASTIC_PASSWORD environment variable in the .env file";
          exit 1;
        elif [x${KIBANA_PASSWORD} == x]; then
          echo "Set the KIBANA_PASSWORD environment variable in the .env file";
          exit 1;
        fi;
        if [ ! -f certs/ca.zip ]; then
          echo "Creating CA";
          bin/elasticsearch-certutil ca --silent --pem -out config/certs/ca.zip;
          unzip config/certs/ca.zip -d config/certs;
        fi;
        if [ ! -f certs/certs.zip ]; then
          echo "Creating certs";
          echo -ne \
          "instances:\n"\
          " - name: elasticsearch\n"\
          " \text{dns:}\n\langle n''\rangle" - elasticsearch\n"\
          " - localhost\n"\
          " ip:\n\langle n"\rangle" - 127.0.0.1\n"
          > config/certs/instances.yml;
          bin/elasticsearch-certutil cert --silent --pem -out config/certs/certs.zip --
˓→in config/certs/instances.yml --ca-cert config/certs/ca/ca.crt --ca-key config/certs/
˓→ca/ca.key;
          unzip config/certs/certs.zip -d config/certs;
        fi;
        echo "Setting file permissions"
        chown -R root:root config/certs;
        find . -type d -exec chmod 750 \{\{\}\ \};find . -type f -exec chmod 640 \setminus {\{\}} \setminus;;
        echo "Waiting for Elasticsearch availability";
        until curl -s --cacert config/certs/ca/ca.crt https://elasticsearch:9200 | grep -
˓→q "missing authentication credentials"; do sleep 30; done;
```

```
(continued from previous page)
```

```
echo "Setting kibana_system password";
       until curl -s -X POST --cacert config/certs/ca/ca.crt -u elastic:${ELASTIC_
˓→PASSWORD} -H "Content-Type: application/json" https://elasticsearch:9200/_security/
˓→user/kibana_system/_password -d "{\"password\":\"${KIBANA_PASSWORD}\"}" | grep -q "^{}
\rightarrow"; do sleep 10; done;
       echo "All done!";
   healthcheck:
     test: ["CMD-SHELL", "[ -f config/certs/elasticsearch/elasticsearch.crt ]"]
     interval: 1s
     timeout: 5s
     retries: 120
 elasticsearch:
   depends_on:
     setup:
       condition: service_healthy
   image: docker.elastic.co/elasticsearch/elasticsearch:${STACK_VERSION}
   volumes:
      - certs:/usr/share/elasticsearch/config/certs
      - esdata:/usr/share/elasticsearch/data
   ports:
     - ${ES_PORT}:9200
   environment:
     - node.name=elasticsearch
      - cluster.name=${CLUSTER_NAME}
     - cluster.initial_master_nodes=elasticsearch
     - ELASTIC_PASSWORD=${ELASTIC_PASSWORD}
     - bootstrap.memory_lock=true
     - xpack.security.enabled=true
     - xpack.security.http.ssl.enabled=true
     - xpack.security.http.ssl.key=certs/elasticsearch/elasticsearch.key
     - xpack.security.http.ssl.certificate=certs/elasticsearch/elasticsearch.crt
     - xpack.security.http.ssl.certificate_authorities=certs/ca/ca.crt
     - xpack.security.http.ssl.verification_mode=certificate
      - xpack.security.transport.ssl.enabled=true
     - xpack.security.transport.ssl.key=certs/elasticsearch/elasticsearch.key
     - xpack.security.transport.ssl.certificate=certs/elasticsearch/elasticsearch.crt
     - xpack.security.transport.ssl.certificate_authorities=certs/ca/ca.crt
      - xpack.security.transport.ssl.verification_mode=certificate
      - xpack.license.self_generated.type=${LICENSE}
   mem_limit: ${MEM_LIMIT}
   ulimits:
     memlock:
       soft: -1hard: -1healthcheck:
     test:
       \mathbf{I}"CMD-SHELL",
          "curl -s --cacert config/certs/ca/ca.crt https://localhost:9200 | grep -q
˓→'missing authentication credentials'",
```
(continued from previous page)

```
]
      interval: 10s
      timeout: 10s
      retries: 120
 kibana:
   depends_on:
      elasticsearch:
       condition: service_healthy
   image: docker.elastic.co/kibana/kibana:${STACK_VERSION}
   volumes:
      - certs:/usr/share/kibana/config/certs
      - kibanadata:/usr/share/kibana/data
   ports:
      - ${KIBANA_PORT}:5601
   environment:
      - SERVERNAME=kibana
      - ELASTICSEARCH_HOSTS=https://elasticsearch:9200
      - ELASTICSEARCH_USERNAME=kibana_system
      - ELASTICSEARCH_PASSWORD=${KIBANA_PASSWORD}
      - ELASTICSEARCH_SSL_CERTIFICATEAUTHORITIES=config/certs/ca/ca.crt
      - ENTERPRISESEARCH_HOST=http://enterprisesearch:${ENTERPRISE_SEARCH_PORT}
   mem_limit: ${MEM_LIMIT}
   healthcheck:
      test:
        \Gamma"CMD-SHELL",
          "curl -s -I http://localhost:5601 | grep -q 'HTTP/1.1 302 Found'",
        ]
      interval: 10s
      timeout: 10s
      retries: 120
  # FSCrawler
  fscrawler:
   image: dadoonet/fscrawler:$FSCRAWLER_VERSION
   container_name: fscrawler
   restart: always
   volumes:
      - ../../test-documents/src/main/resources/documents/:/tmp/es:ro
      - ${PWD}/config:/root/.fscrawler
      - ${PWD}/logs:/usr/share/fscrawler/logs
      - ${PWD}/external:/usr/share/fscrawler/external
   depends_on:
      elasticsearch:
        condition: service_healthy
   ports:
      - ${FSCRAWLER_PORT}:8080
   command: fscrawler idx --restart --rest
volumes:
  certs:
```
(continued from previous page)

```
driver: local
esdata:
  driver: local
kibanadata:
  driver: local
```
**Note:** The configuration shown above is also meant to start Kibana. You can skip that part if you don't need it.

Then, you can run the full stack, including FSCrawler.

docker-compose up -d

#### <span id="page-16-0"></span>**3.2 With Enterprise Search (Workplace Search)**

Here is a typical \_settings.yaml, you can use to connect FSCrawler with Workplace Search when running with docker compose:

```
---
name: "idx"
fs:
  indexed_chars: 100%
  lang_detect: true
  continue_on_error: true
  ocr:
    language: "eng"
    enabled: true
   pdf_strategy: "ocr_and_text"
elasticsearch:
 nodes:
    - url: "https://elasticsearch:9200"
  username: "elastic"
  password: "changeme"
  ssl_verification: false
workplace_search:
  server: "http://enterprisesearch:3002"
```
And, prepare the following docker-compose.yml. You will find this example in the contrib/ docker-compose-example-workplace project directory.

```
---
version: "2.2"
services:
 setup:
    image: docker.elastic.co/elasticsearch/elasticsearch:${STACK_VERSION}
    volumes:
      - certs:/usr/share/elasticsearch/config/certs
    user: "0"
    command: >
```

```
(continued from previous page)
```

```
bash -c '
       if [x${ELASTIC_PASSWORD} == x]; then
         echo "Set the ELASTIC_PASSWORD environment variable in the .env file";
         exit 1;
       elif [x${KIBANA_PASSWORD} == x]; then
         echo "Set the KIBANA_PASSWORD environment variable in the .env file";
         exit 1;
       fi;
       if \lceil ! -f certs/ca.zip \rceil; then
         echo "Creating CA";
         bin/elasticsearch-certutil ca --silent --pem -out config/certs/ca.zip;
         unzip config/certs/ca.zip -d config/certs;
       fi;
       if [ ! -f certs/certs.zip ]; then
         echo "Creating certs";
         echo -ne \ \"instances:\n"\
         " - name: elasticsearch\n"\
          " dns:\ln"\
         " - elasticsearch\n"\
          " - localhost\n"\
         " ip:\n\langle n"\rangle" - 127.0.0.1\n"
         > config/certs/instances.yml;
         bin/elasticsearch-certutil cert --silent --pem -out config/certs/certs.zip --
˓→in config/certs/instances.yml --ca-cert config/certs/ca/ca.crt --ca-key config/certs/
\rightarrowca/ca.key:
         unzip config/certs/certs.zip -d config/certs;
       fi;
       echo "Setting file permissions"
       chown -R root:root config/certs;
       find . -type d -exec chmod 750 \{\} \;;
       find . -type f -exec chmod 640 \{\{\}\ \};;
       echo "Waiting for Elasticsearch availability";
       until curl -s --cacert config/certs/ca/ca.crt https://elasticsearch:9200 | grep -
˓→q "missing authentication credentials"; do sleep 30; done;
       echo "Setting kibana_system password";
       until curl -s -X POST --cacert config/certs/ca/ca.crt -u elastic:${ELASTIC_
˓→PASSWORD} -H "Content-Type: application/json" https://elasticsearch:9200/_security/
˓→user/kibana_system/_password -d "{\"password\":\"${KIBANA_PASSWORD}\"}" | grep -q "^{}
˓→"; do sleep 10; done;
       echo "All done!";
   healthcheck:
     test: ["CMD-SHELL", "[ -f config/certs/elasticsearch/elasticsearch.crt ]"]
     interval: 1s
     timeout: 5s
     retries: 120
 elasticsearch:
   depends_on:
     setup:
```

```
(continued from previous page)
```

```
condition: service healthy
   image: docker.elastic.co/elasticsearch/elasticsearch:${STACK_VERSION}
   volumes:
     - certs:/usr/share/elasticsearch/config/certs
     - esdata:/usr/share/elasticsearch/data
   ports:
      - ${ES_PORT}:9200
   environment:
     - node.name=elasticsearch
      - cluster.name=${CLUSTER_NAME}
     - cluster.initial_master_nodes=elasticsearch
     - ELASTIC_PASSWORD=${ELASTIC_PASSWORD}
     - bootstrap.memory_lock=true
     - xpack.security.enabled=true
     - xpack.security.http.ssl.enabled=true
     - xpack.security.http.ssl.key=certs/elasticsearch/elasticsearch.key
     - xpack.security.http.ssl.certificate=certs/elasticsearch/elasticsearch.crt
     - xpack.security.http.ssl.certificate_authorities=certs/ca/ca.crt
     - xpack.security.http.ssl.verification_mode=certificate
     - xpack.security.transport.ssl.enabled=true
     - xpack.security.transport.ssl.key=certs/elasticsearch/elasticsearch.key
     - xpack.security.transport.ssl.certificate=certs/elasticsearch/elasticsearch.crt
     - xpack.security.transport.ssl.certificate_authorities=certs/ca/ca.crt
     - xpack.security.transport.ssl.verification_mode=certificate
      - xpack.license.self_generated.type=${LICENSE}
   mem_limit: ${MEM_LIMIT}
   ulimits:
     memlock:
       soft: -1hard: -1
   healthcheck:
     test:
       \Gamma"CMD-SHELL",
         "curl -s --cacert config/certs/ca/ca.crt https://localhost:9200 | grep -q
˓→'missing authentication credentials'",
       ]
     interval: 10s
     timeout: 10s
     retries: 120
 kibana:
   depends_on:
     elasticsearch:
       condition: service_healthy
   image: docker.elastic.co/kibana/kibana:${STACK_VERSION}
   volumes:
      - certs:/usr/share/kibana/config/certs
     - kibanadata:/usr/share/kibana/data
   ports:
      - ${KIBANA_PORT}:5601
   environment:
```
(continued from previous page)

```
- SERVERNAME=kibana
      - ELASTICSEARCH_HOSTS=https://elasticsearch:9200
     - ELASTICSEARCH_USERNAME=kibana_system
     - ELASTICSEARCH_PASSWORD=${KIBANA_PASSWORD}
     - ELASTICSEARCH_SSL_CERTIFICATEAUTHORITIES=config/certs/ca/ca.crt
      - ENTERPRISESEARCH_HOST=http://enterprisesearch:${ENTERPRISE_SEARCH_PORT}
   mem_limit: ${MEM_LIMIT}
   healthcheck:
     test:
       \Gamma"CMD-SHELL",
          "curl -s -I http://localhost:5601 | grep -q 'HTTP/1.1 302 Found'",
       ]
     interval: 10s
     timeout: 10s
     retries: 120
 enterprisesearch:
   depends_on:
     elasticsearch:
       condition: service_healthy
     kibana:
       condition: service_healthy
   image: docker.elastic.co/enterprise-search/enterprise-search:${STACK_VERSION}
   volumes:
     - certs:/usr/share/enterprise-search/config/certs
     - enterprisesearchdata:/usr/share/enterprise-search/config
   ports:
     - ${ENTERPRISE_SEARCH_PORT}:3002
   environment:
     - SERVERNAME=enterprisesearch
     - secret_management.encryption_keys=[${ENCRYPTION_KEYS}]
     - allow_es_settings_modification=true
     - elasticsearch.host=https://elasticsearch:9200
     - elasticsearch.username=elastic
      - elasticsearch.password=${ELASTIC_PASSWORD}
     - elasticsearch.ssl.enabled=true
     - elasticsearch.ssl.certificate_authority=/usr/share/enterprise-search/config/
˓→certs/ca/ca.crt
      - kibana.external_url=http://kibana:5601
   mem_limit: ${MEM_LIMIT}
   healthcheck:
     test:
        \mathbf{I}"CMD-SHELL",
          "curl -s -I http://localhost:3002 | grep -q 'HTTP/1.1 302 Found'",
       ]
     interval: 10s
     timeout: 10s
     retries: 120
 # Apache Httpd service (to serve local files)
```
(continued from previous page)

```
httpd:
    image: httpd:2.4
    restart: on-failure
    volumes:
      - ../../test-documents/src/main/resources/documents/:/usr/local/apache2/htdocs/:ro
    ports:
      -80:80healthcheck:
      test:
        \Gamma"CMD-SHELL",
          "curl -s -I http://localhost | grep -q 'HTTP/1.1 302 Found'",
        \mathbf{1}interval: 10s
      timeout: 10s
      retries: 120
  # FSCrawler
  fscrawler:
    image: dadoonet/fscrawler:$FSCRAWLER_VERSION
    container_name: fscrawler
    restart: on-failure
    volumes:
      - ../../test-documents/src/main/resources/documents/:/tmp/es:ro
      - ${PWD}/config:/root/.fscrawler
      - ${PWD}/logs:/usr/share/fscrawler/logs
      - ${PWD}/external:/usr/share/fscrawler/external
    depends_on:
      enterprisesearch:
        condition: service_healthy
    command: fscrawler idx --restart
volumes:
  certs:
    driver: local
  enterprisesearchdata:
    driver: local
  esdata:
    driver: local
  kibanadata:
    driver: local
```
Note: The configuration shown above is also meant to start a local HTTP server which will serve your local files when you click on a result from the Workplace Search interface.

Then, you can run the full stack, including FSCrawler and the HTTP Web Server.

docker-compose up -d

FSCrawler will index all the documents and then exit.

When the FSCrawler container has stopped, you can just open [the search interface](http://0.0.0.0:3002/ws/search/) and start to search for your local

documents. You might need to be authenticated first in Kibana. You can also open [Kibana to access the Workplace](http://0.0.0.0:5601/app/enterprise_search/workplace_search/sources) [Search configuration](http://0.0.0.0:5601/app/enterprise_search/workplace_search/sources) and modify the source which has been created by FSCrawler.

**FOUR**

# **RUNNING AS A SERVICE ON WINDOWS**

<span id="page-22-0"></span>Create a fscrawlerRunner.bat as:

set JAVA\_HOME=c:\Program Files\Java\jdk15.0.1 set FS\_JAVA\_OPTS=-Xmx2g -Xms2g /Elastic/fscrawler/bin/fscrawler.bat --config\_dir /Elastic/fscrawler data >> /Elastic/ ˓<sup>→</sup>logs/fscrawler.log 2>&1

Then use fscrawlerRunner.bat to create your windows service.

### **GETTING STARTED**

<span id="page-24-0"></span>You need to have at least **Java 11** and have properly configured JAVA\_HOME to point to your Java installation directory. For example on MacOS if you are using sdkman you can define in your  $\sim$ /.bash\_profile file:

export JAVA\_HOME="~/.sdkman/candidates/java/current"

# <span id="page-24-1"></span>**5.1 Start FSCrawler**

Start FSCrawler with:

bin/fscrawler job\_name

FSCrawler will read a local file (default to  $\sim$ /. fscrawler/{job\_name}/\_settings.yaml). If the file does not exist, FSCrawler will propose to create your first job.

```
$ bin/fscrawler job_name
18:28:58,174 WARN [f.p.e.c.f.FsCrawler] job [job_name] does not exist
18:28:58,177 INFO [f.p.e.c.f.FsCrawler] Do you want to create it (Y/N)?
y
18:29:05,711 INFO [f.p.e.c.f.FsCrawler] Settings have been created in [~/.fscrawler/job_
˓→name/_settings.yaml]. Please review and edit before relaunch
```
Create a directory named /tmp/es or c:\tmp\es, add some files you want to index in it and start again:

```
$ bin/fscrawler --config_dir ./test job_name
18:30:34,330 INFO [f.p.e.c.f.FsCrawlerImpl] Starting FS crawler
18:30:34,332 INFO [f.p.e.c.f.FsCrawlerImpl] FS crawler started in watch mode. It will␣
˓→run unless you stop it with CTRL+C.
18:30:34,682 INFO [f.p.e.c.f.FsCrawlerImpl] FS crawler started for [job_name] for [/tmp/
˓→es] every [15m]
```
If you did not create the directory, FSCrawler will complain until you fix it:

```
18:30:34,683 WARN [f.p.e.c.f.FsCrawlerImpl] Error while indexing content from /tmp/es: /
˓→tmp/es doesn't exists.
```
You can also run FSCrawler without arguments. It will give you the list of existing jobs and will allow you to choose one:

\$ bin/fscrawler 18:33:00,624 INFO [f.p.e.c.f.FsCrawler] No job specified. Here is the list of existing␣  $\rightarrow$ jobs: 18:33:00,629 INFO [f.p.e.c.f.FsCrawler] [1] - job\_name 18:33:00,629 INFO [f.p.e.c.f.FsCrawler] Choose your job [1-1]... 1 18:33:06,151 INFO [f.p.e.c.f.FsCrawlerImpl] Starting FS crawler

### <span id="page-25-0"></span>**5.2 Searching for docs**

This is a common use case in elasticsearch, we want to search for something! ;-)

```
// GET docs/doc/_search
{
  "query" : {
    "query_string": {
      "query": "I am searching for something !"
    }
 }
}
```
See *[Search examples](#page-90-0)* for more examples.

# <span id="page-25-1"></span>**5.3 Ignoring folders**

If you would like to ignore some folders to be scanned, just add a .fscrawlerignore file in it. The folder content and all sub folders will be ignored.

For more information, read *[Includes and excludes](#page-64-0)*.

**SIX**

### **TUTORIAL**

<span id="page-26-0"></span>This tutorial use case is:

Search for the resumes (PDF or Word file which resides in One drive or local) and search for anything in the content using Kibana. For example location worked or the previous company, etc.

## <span id="page-26-1"></span>**6.1 Prerequisites**

- Java 11+ must be installed
- JAVA HOME must be defined

### <span id="page-26-2"></span>**6.2 Install Elastic stack**

- Download [Elasticsearch](https://www.elastic.co/downloads/elasticsearch)
- Download [Kibana](https://www.elastic.co/downloads/kibana)
- Start Elasticsearch server
- Start Kibana server
- Check that Kibana is running by opening <http://localhost:5601>

### <span id="page-26-3"></span>**6.3 Start FSCrawler**

- Download FSCrawler. See *[Download FSCrawler](#page-8-0)*.
- Open a terminal and navigate to the fscrawler folder.
- Type:

```
# On Linux/Mac
bin/fscrawler resumes
# On Windows
.\bin\fscrawler resumes
```
- It will ask "Do you want to create it (Y/N)?". Answer Y.
- Go to the FSCrawler configuration folder to edit the job configuration. The FSCrawler configuration folder named .fscrawler is by default in the user home directory, like C:\Users\myuser on Windows platform or  $\sim$  on Linux/MacOS. In this folder, you will find another folder named resumes. Enter this folder:

# On Linux/Mac cd ~/.fscrawler/resumes # On Windows cd C:\Users\myuser\.fscrawler\resumes

• Edit the \_settings.yaml file which is in this folder and change the url value to your folder which contains the resumes you would like to index:

```
---
name: "resumes"
fs:
 # On Linux
 url: "/path/to/resumes"
  # On Windows
 url: "c:\\path\\to\\resumes"
```
• Start again FSCrawler:

```
# On Linux/Mac
bin/fscrawler resumes
# On Windows
.\bin\fscrawler resumes
```
FSCrawler should index all the documents inside your directory.

**Note:** If you want to start again reindexing from scratch instead of monitoring the changes, stop FSCrawler, restart it with the --restart option:

```
# On Linux/Mac
bin/fscrawler resumes --restart
# On Windows
.\bin\fscrawler resumes --restart
```
## <span id="page-27-0"></span>**6.4 Create Index pattern**

- Open [Kibana](http://localhost:5601)
- Go to the [Management](http://0.0.0.0:5601/app/kibana#/management/) page
- Open the [Index Patterns](http://0.0.0.0:5601/app/kibana#/management/kibana/index_patterns?_g=()) page under Kibana settings.
- Click on Create index pattern
- Type resumes in the input box. Don't forget to remove the star \* that is automatically added by default by Kibana.

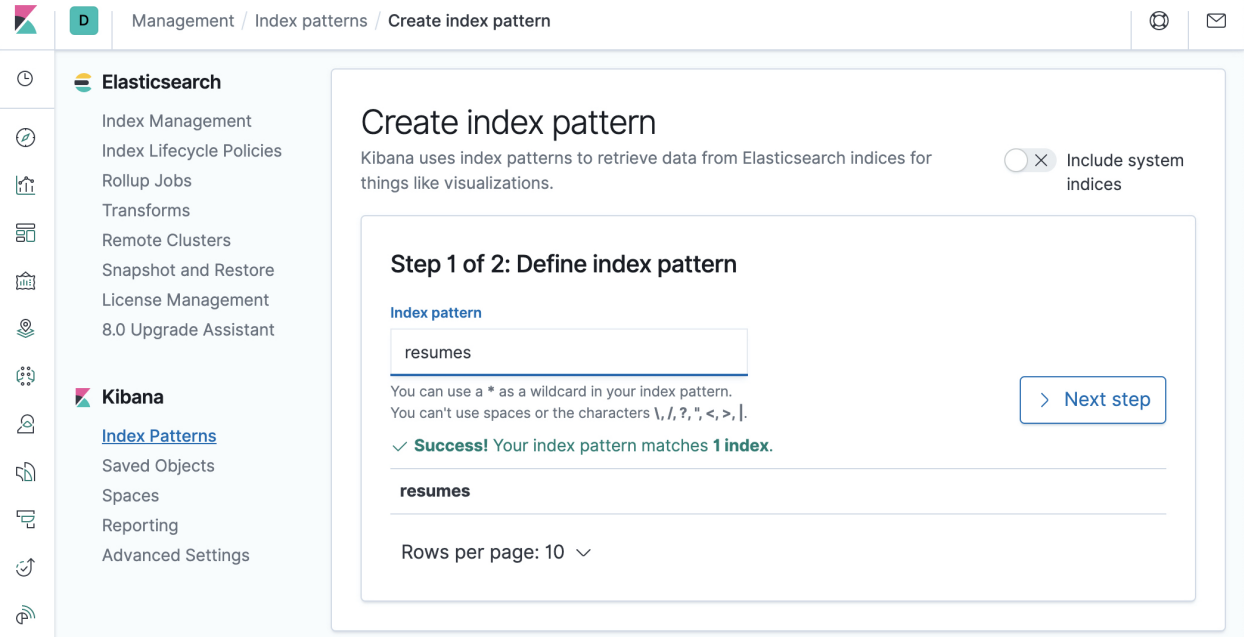

• Choose the date field you'd like to use if you want to be able to filter documents by date. Use file.created field if you want to filter by file creation date, file.last\_modified to filter by last modification date or file. indexing\_date if you want to filter by the date when the document has been indexed into elasticsearch. You can also choose not to use the time filter (the last option).

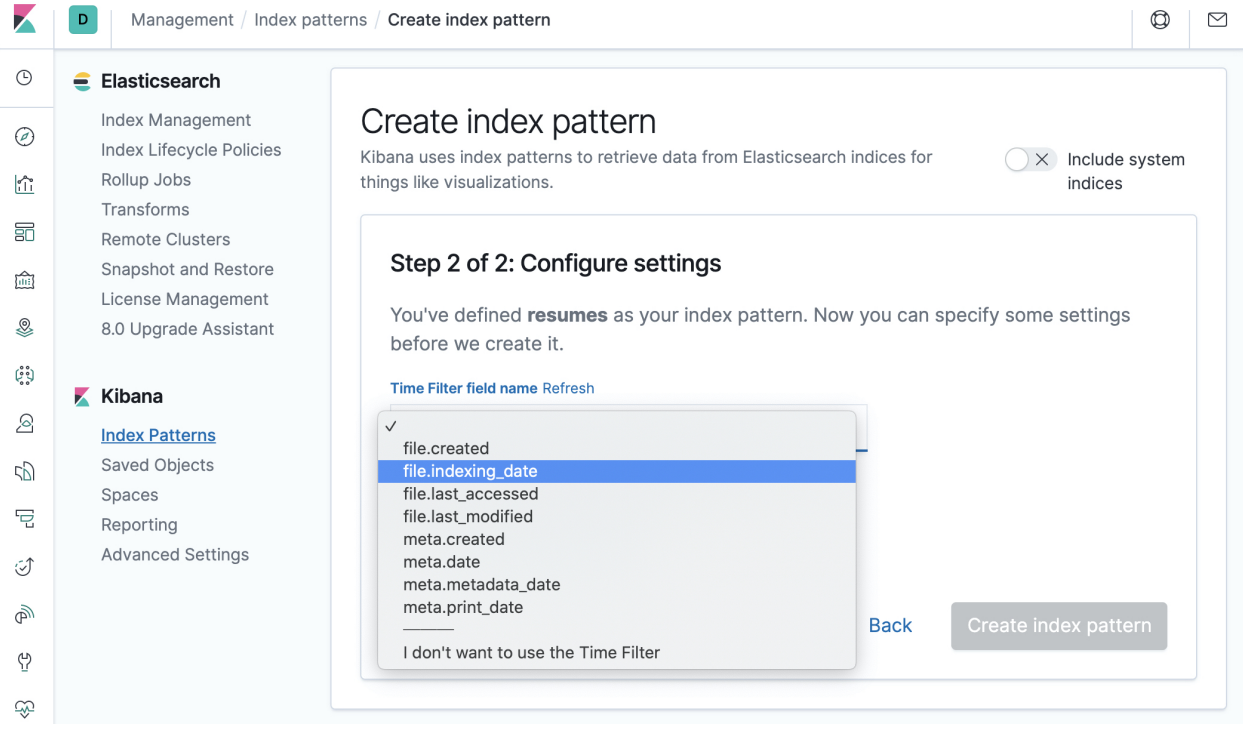

• Click on "Create index pattern". You should see something like:

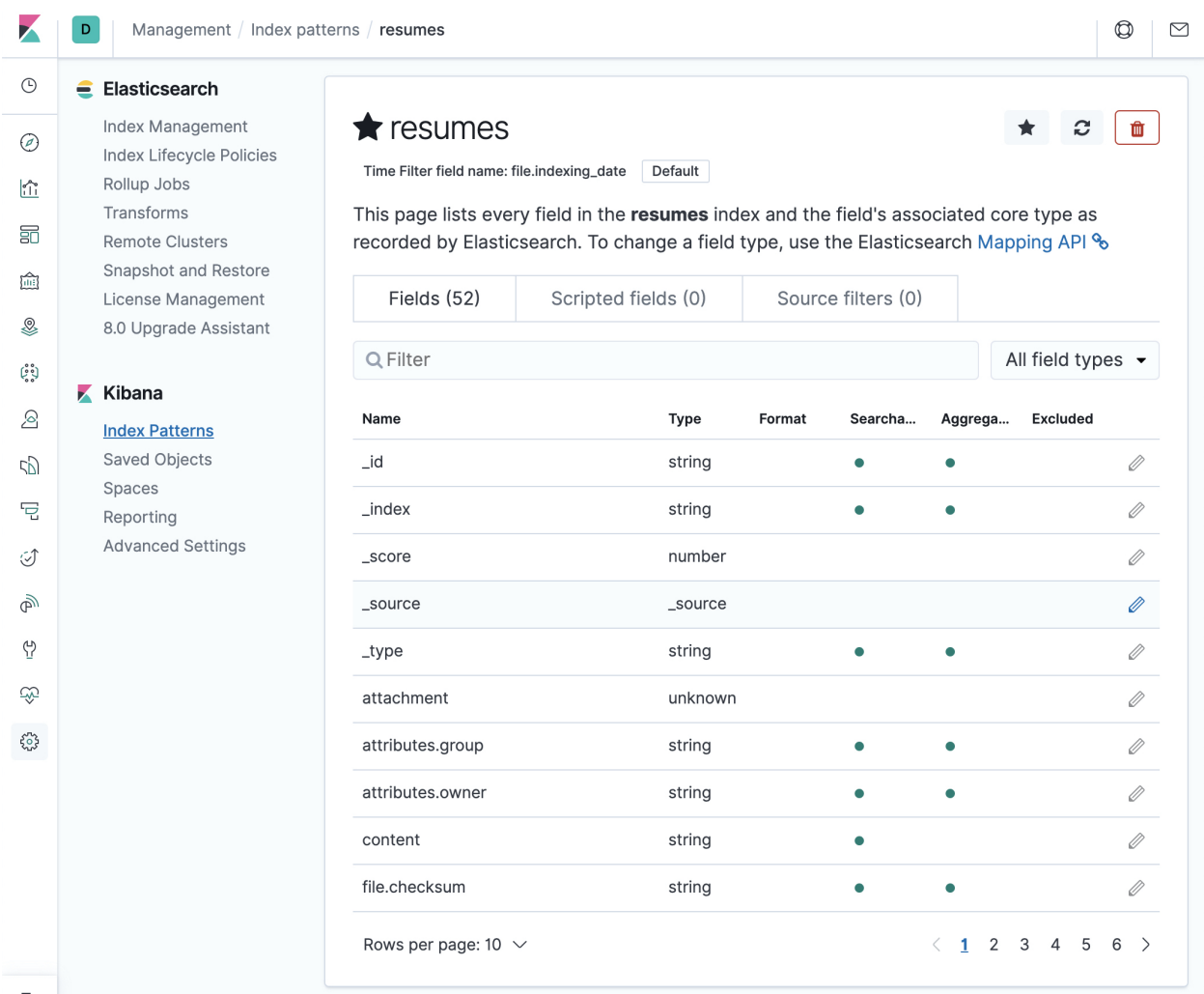

## <span id="page-29-0"></span>**6.5 Search for the CVs**

- Open [Kibana](http://localhost:5601)
- Go to the [Discover](http://0.0.0.0:5601/app/kibana#/discover/) page
- Depending on the date you selected in the *[Create Index pattern](#page-27-0)* step, you should see something similar to the following image. If you don't see it, you probably have to adjust the time picker to make sure you are looking at the right period of time.

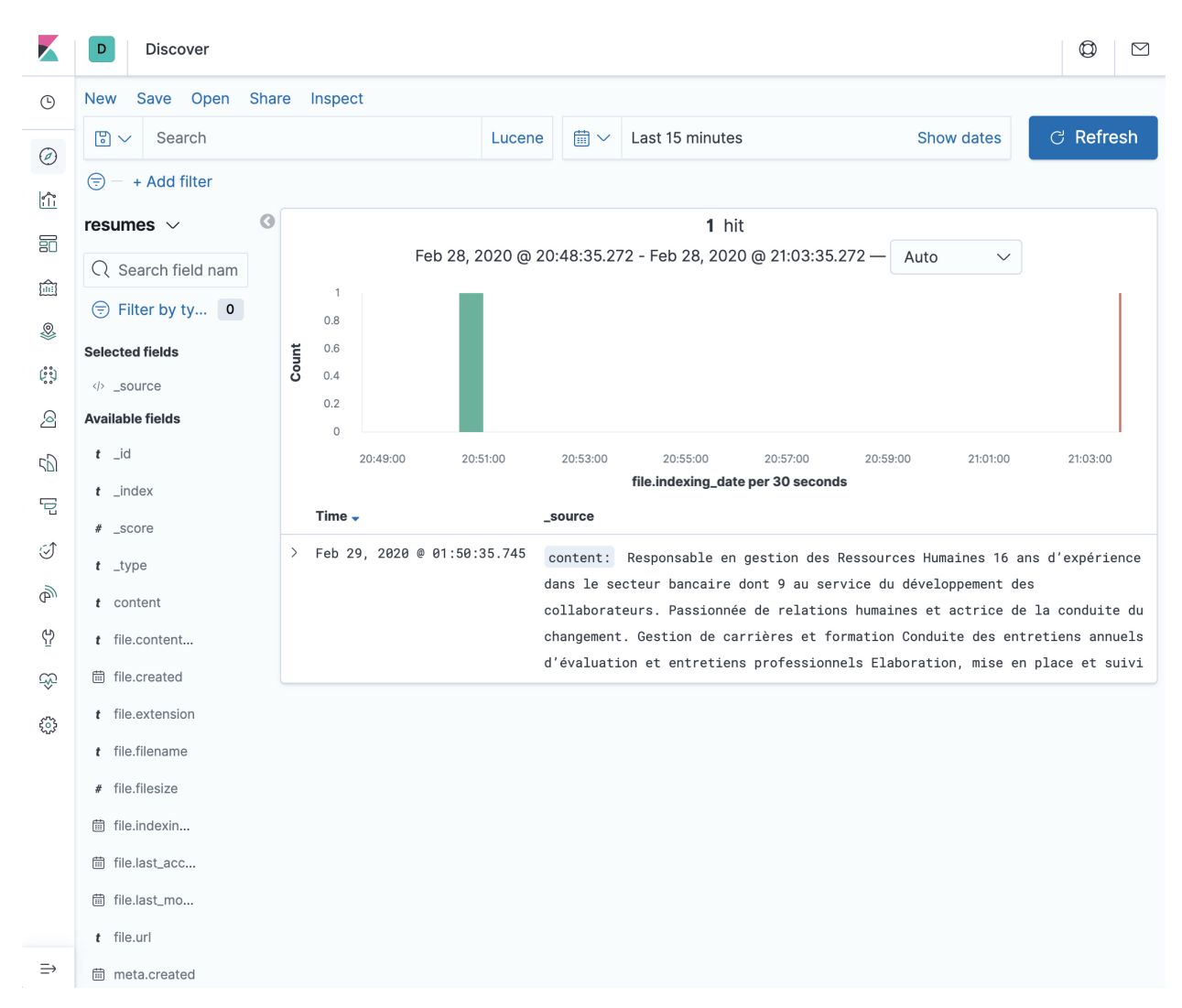

• You can select the fields you'd like to display in the result page, such as content, file.filename, file. extension, file.url, file.filesize, etc.

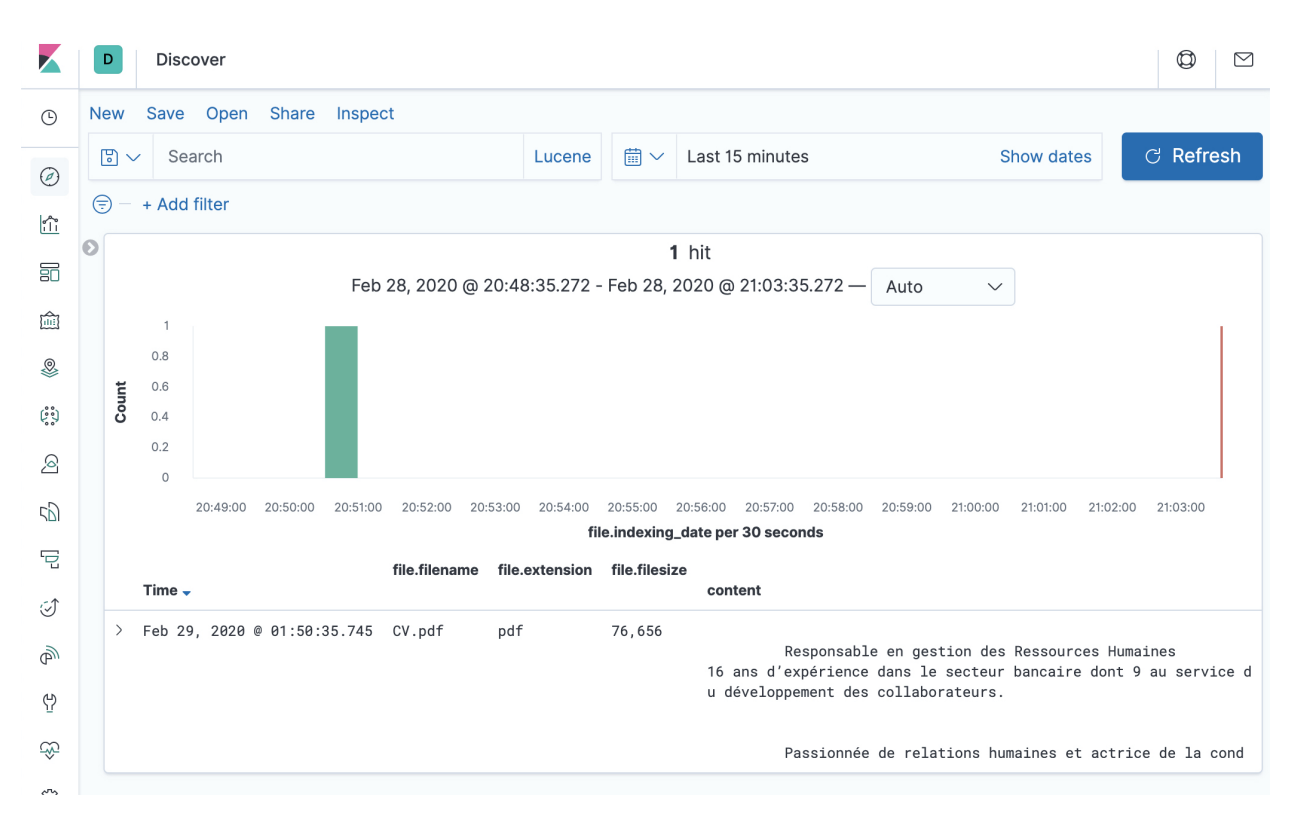

• Of course, you can search for content, like collaborateurs here and see the highlighted content.

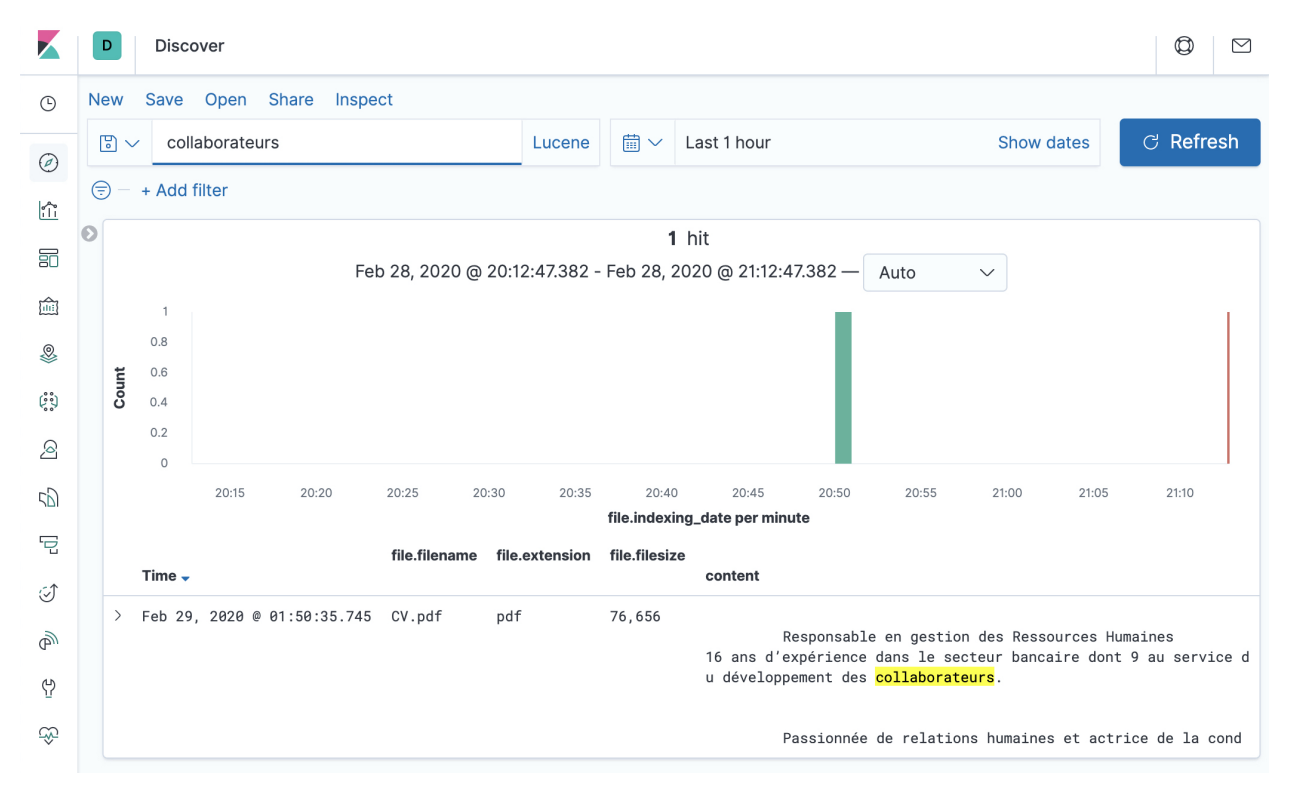

# <span id="page-32-0"></span>**6.6 Adding new files**

Just copy new files in the resumes folder. It could take up to 15 minutes for FSCrawler to detect the change. This is the default value for update\_rate option. You can also change this value. See *[Update rate](#page-63-1)*.

**Note:** On some OS, moving files won't touch the modified date and the "new" files won't be detected. It's then better probably to copy the files instead.

You might have to "touch" the files like:

touch /path/to/resumes/CV2.pdf

К Discover  $\circledcirc$  $\quad \ \ \, \boxtimes$  $\overline{D}$ New Save Open Share Inspect  $\odot$ C Refresh  $\mathbb{E}$ Search Lucene ■▽ Last 1 hour Show dates  $\odot$  $\bigoplus$ + Add filter  $\hat{\mathbb{L}}$  $\ddot{\mathbf{O}}$ 2 hits  $\overline{\Xi}$ Feb 28, 2020 @ 20:21:17.835 - Feb 28, 2020 @ 21:21:17.835 - Auto  $\checkmark$  $\sum_{i=1}^{n}$  $0.8$ ♨  $0.6$ Count إِذْنَا  $0.4$  $0.2$  $\beta$  $\Omega$  $20:25$  $20:30$  $20:35$  $20:40$  $20:45$ 20:50  $20:55$  $21:00$  $21:05$  $21:10$  $21:15$  $21:20$ сŊ file.indexing\_date per minute 급 file.filename file.extension file.filesize Time, content I > Feb 29, 2020 @ 02:21:11.011 CV2.pdf pdf 286,965 Profil Experte reconnue en domaine bancaire, management, moti 高 vation d'équipe, développement du CA ආ Expérience **HSBC** 1 an d'expérience L S > Feb 29, 2020 @ 01:50:35.745 CV.pdf pdf 76,656  $\xi_{0,1}^{n_{\chi}}$ Responsable en gestion des Ressources Humaines 16 ans d'expérience dans le secteur bancaire dont 9 au service d u développement des collaborateurs. Passionnée de relations humaines et actrice de la cond

Just hit the Kibana refresh button and see the changes.

#### **SEVEN**

#### **CRAWLER OPTIONS**

<span id="page-34-0"></span>By default, FSCrawler will read your file from /tmp/es every 15 minutes. You can change those settings by modifying ~/.fscrawler/{job\_name}/\_settings.yaml file where {job\_name} is the name of the job you just created.

```
name: "job_name"
fs:
  url: "/path/to/data/dir"
 update_rate: "15m"
```
You can change also update\_rate to watch more or less frequently for changes.

If you just want FSCrawler to run once and exit, run it with --loop option:

```
$ bin/fscrawler job_name --loop 1
18:47:37,487 INFO [f.p.e.c.f.FsCrawlerImpl] Starting FS crawler
18:47:37,854 INFO [f.p.e.c.f.FsCrawlerImpl] FS crawler started for [job_name] for [/tmp/
˓→es] every [15m]
...
18:47:37,855 INFO [f.p.e.c.f.FsCrawlerImpl] FS crawler is stopping after 1 run
18:47:37,959 INFO [f.p.e.c.f.FsCrawlerImpl] FS crawler [job_name] stopped
```
If you have already ran FSCrawler and want to restart (which means reindex existing documents), use the --restart option:

\$ bin/fscrawler job\_name --loop 1 --restart

You will find more information about settings in the following sections:

- *[CLI options](#page-48-0)*
- *[Local FS settings](#page-62-0)*
- *[SSH settings](#page-76-0)*
- *[FTP settings](#page-78-0)*
- *[Elasticsearch settings](#page-80-0)*
# **EIGHT**

# **OCR INTEGRATION**

<span id="page-36-1"></span>New in version 2.3.

To deal with images containing text, just [install Tesseract.](https://tesseract-ocr.github.io/tessdoc/) Tesseract will be auto-detected by Tika or you can explicitly *[set the path to tesseract binary](#page-37-0)*. Then add an image (png, jpg, . . . ) into your Fscrawler *[Root directory](#page-63-0)*. After the next index update, the text will be indexed and placed in "\_source.content".

## **8.1 OCR settings**

Here is a list of OCR settings (under fs.ocr prefix):

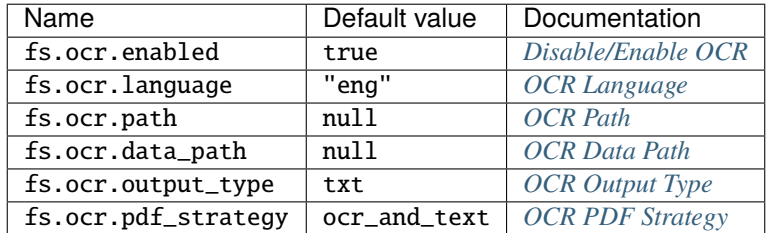

# <span id="page-36-0"></span>**8.2 Disable/Enable OCR**

New in version 2.7.

You can completely disable using OCR by setting fs.ocr.enabled property in your ~/.fscrawler/test/ \_settings.yaml file:

```
name: "test"
fs:
  url: "/path/to/data/dir"
  ocr:
    enabled: false
```
By default, OCR is activated if tesseract can be found on your system.

## <span id="page-37-1"></span>**8.3 OCR Language**

If you are using the default Docker image (see *[Using docker](#page-10-0)*) or if you have installed any of the [Tesseract Languages,](https://tesseract-ocr.github.io/tessdoc/Data-Files.html) you can use them when parsing your documents by setting fs.ocr.language property in your ~/.fscrawler/test/ \_settings.yaml file:

```
name: "test"
fs:
  url: "/path/to/data/dir"
  ocr:
    language: "eng"
```
**Note:** You can define multiple languages by using + sign as a separator:

```
name: "test"
fs:
 url: "/path/to/data/dir"
  ocr:
    language: "eng+fas+fra"
```
## <span id="page-37-0"></span>**8.4 OCR Path**

If your Tesseract application is not available in default system PATH, you can define the path to use by setting fs.ocr. path property in your ~/.fscrawler/test/\_settings.yaml file:

```
name: "test"
fs:
 url: "/path/to/data/dir"
 ocr:
    path: "/path/to/tesseract/bin/"
```
When you set it, it's highly recommended to set the *[OCR Data Path](#page-37-2)*.

## <span id="page-37-2"></span>**8.5 OCR Data Path**

Set the path to the 'tessdata' folder, which contains language files and config files if Tesseract can not be automatically detected. You can define the path to use by setting fs.ocr.data\_path property in your ~/.fscrawler/test/ \_settings.yaml file:

```
name: "test"
fs:
 url: "/path/to/data/dir"
  ocr:
   path: "/path/to/tesseract/bin/"
   data_path: "/path/to/tesseract/share/tessdata/"
```
## <span id="page-38-0"></span>**8.6 OCR Output Type**

New in version 2.5.

Set the output type from ocr process.  $fs.$  ocr.output\_type property can be defined to txt or hocr in your  $\sim/$ . fscrawler/test/\_settings.yaml file:

```
name: "test"
fs:
  url: "/path/to/data/dir"
  ocr:
    output_type: "hocr"
```
**Note:** When omitted, txt value is used.

## <span id="page-38-1"></span>**8.7 OCR PDF Strategy**

By default, FSCrawler will also try to extract also images from your PDF documents and run OCR on them. This can be a CPU intensive operation. If you don't mean to run OCR on PDF but only on images, you can set fs.ocr. pdf\_strategy to "no\_ocr" or to "auto":

```
name: "test"
fs:
  ocr:
    pdf_strategy: "auto"
```
Supported strategies are:

- auto: No OCR is performed on PDF documents if there is more than 10 characters extracted. See [PDFParser](https://cwiki.apache.org/confluence/pages/viewpage.action?pageId=109454066) [OCR Options.](https://cwiki.apache.org/confluence/pages/viewpage.action?pageId=109454066)
- no\_ocr: No OCR is performed on PDF documents. OCR might be performed on images though if OCR is not disabled. See *[Disable/Enable OCR](#page-36-0)*.
- ocr\_only: Only OCR is performed.
- ocr\_and\_text: OCR and text extraction is performed.

**Note:** When omitted, ocr\_and\_text value is used. If you have performance issues, it's worth using the auto option instead as only documents with barely no text will go through the OCR process.

### **NINE**

## **STARTING WITH A REST GATEWAY**

New in version 2.2.

FSCrawler can be a nice gateway to elasticsearch if you want to upload binary documents and index them into elasticsearch without writing by yourself all the code to extract data and communicate with elasticsearch.

To start FSCrawler with the REST service, use the --rest option. A good idea is also to combine it with --loop 0 so you won't index local files but only listen to incoming REST requests:

```
$ bin/fscrawler job_name --loop 0 --rest
18:55:37,851 INFO [f.p.e.c.f.FsCrawlerImpl] Starting FS Crawler
18:55:39,237 INFO [f.p.e.c.f.FsCrawlerImpl] FS crawler Rest service started on [http://
˓→127.0.0.1:8080/fscrawler]
```
Check the service is working with:

```
curl http://127.0.0.1:8080/fscrawler/
```
It will give you back a JSON document.

Then you can start uploading your binary files:

```
echo "This is my text" > test.txt
curl -F "file=@test.txt" "http://127.0.0.1:8080/fscrawler/_upload"
```
It will index the file into elasticsearch and will give you back the elasticsearch URL for the created document, like:

```
{
  "ok" : true,
  "filename" "test.txt",
  "url" : "http://127.0.0.1:9200/fscrawler-rest-tests_doc/doc/
˓→dd18bf3a8ea2a3e53e2661c7fb53534"
}
```
To enable CORS (Cross-Origin Request Sharing) functionality you will need to set enable\_cors: true in your job settings.

Read the *[REST service](#page-92-0)* chapter for more information.

# **TEN**

# **SUPPORTED FORMATS**

FSCrawler supports all formats [Tika](https://tika.apache.org/2.9.2/formats.html#Supported_Document_Formats) supports, like:

- HTML
- Microsoft Office
- Open Office
- PDF
- Images
- MP3
- $\bullet$  ...

#### **ELEVEN**

### **TIPS AND TRICKS**

### **11.1 Moving files to a "watched" directory**

When moving an existing file to the directory FSCrawler is watching, you need to explicitly touch all the files as when moved, the files are keeping their original date intact:

```
# single file
touch file_you_moved
# all files
find -type f -exec touch \{\} +
# all .txt files
find -type f -name "*.txt" -exec touch {} +
```
Or you need to *[restart](#page-48-0)* from the beginning with the --restart option which will reindex everything.

### **11.2 Workaround for huge temporary files**

fscrawler uses a media library that currently does not clean up their temporary files. Parsing MP4 files may create very large temporary files in /tmp. The following commands could be useful e.g. as a cronjob to automatically delete those files once they are old and no longer in use. Adapt the commands as needed.

```
# Check all files in /tmp
find /tmp \( -name 'apache-tika-*.tmp-*' -o -name 'MediaDataBox*' \) -type f -mmin +15 !\Box˓→-exec fuser -s {} \; -delete
# When using a systemd service with PrivateTMP enabled
find ffind /tmp -maxdepth 1 -type d -name 'systemd-private-*-fscrawler.service-*') \( -
˓→name 'apache-tika-*.tmp-*' -o -name 'MediaDataBox*' \) -type f -mmin +15 ! -exec fuser␣
˓→-s {} \; -delete
```
## **11.3 Indexing from HDFS drive**

There is no specific support for HDFS in FSCrawler. But you can [mount your HDFS on your machine](https://wiki.apache.org/hadoop/MountableHDFS) and run FS crawler on this mount point. You can also read details about [HDFS NFS Gateway.](http://hadoop.apache.org/docs/stable/hadoop-project-dist/hadoop-hdfs/HdfsNfsGateway.html)

# **11.4 Using docker with FSCrawler REST**

To use the REST service available from 2.2 you can add the --rest flag to the FSCrawler docker container command:. Note that you must expose the same ports that the REST service opens on in the docker container. For example, if your REST service starts on 127.0.0.1:8080 then expose the same ports in your FSCrawler docker-compose image:

```
fscrawler:
  context: ${PWD}
  dockerfile: Dockerfile-fscrawler
container_name: fscrawler
restart: always
...
ports:
  - "8080:8080"
...
```
Then expose the docker container you've created by changing the IP of the REST URL in your settings.yaml to the docker-compose container name:

rest : url: "http://fscrawler:8080"

Pull the Docker image:

docker pull dadoonet/fscrawler

Run it:

docker run dadoonet/fscrawler job

### **TWELVE**

### **DIRECTORY LAYOUT**

The directory layout of the project is as follows:

```
.
  - NOTICE
  - LICENSE
  - README.md
  bin
      fscrawler
      fscrawler.bat
   config
     - log4j2.xml
     log4j2-file.xml
  - external
   lib
   logs
      documents.log
       fscrawler.log
```
The bin directory contains the scripts to run FSCrawler.

The lib directory contains the FSCrawler jar file and all the dependencies.

New in version 2.10.

The config directory contains the configuration files. See *[Configuring the logger](#page-52-0)*.

The external directory contains the external libraries you could add to FSCrawler. For example, if you want to add the jai-imageio-jpeg2000 library to add support for JPEG2000 images, you can download it from [Maven Central](https://central.sonatype.com/search?q=g:com.github.jai-imageio) and put the jai-imageio-jpeg2000-1.4.0.jar file in the external directory.

As this directory is empty by default, you can also mount it when using Docker images:

```
docker run -it --rm \
     -v ~/.fscrawler:/root/.fscrawler \
     -v \sim/tmp:/tmp/es:ro \
     -v "$PWD/external:/usr/share/fscrawler/external" \
     dadoonet/fscrawler fscrawler job_name
```
See also *[Using docker](#page-10-0)* and *[Using docker compose](#page-12-0)*.

The logs directory contains the log files. See *[Configuring the logger](#page-52-0)*.

### **THIRTEEN**

### **CLI OPTIONS**

- <span id="page-48-0"></span>• --help displays help
- --silent runs in silent mode. No output is generated on the console.
- --config\_dir defines directory where jobs are stored instead of default ~/.fscrawler.
- --api\_key defines the Elasticsearch Api Key to use. Do not use with --username or --access\_token. Read *[Using Credentials \(Security\)](#page-85-0)*.
- --access\_token defines the Elasticsearch Access Token to use. Do not use with --username or --api\_key. Read *[Using Credentials \(Security\)](#page-85-0)*.
- --username defines the username to use (Deprecated). Do not use with --api\_key or --access\_token. Read *[Using Credentials \(Security\)](#page-85-0)*.
- --loop x defines the number of runs we want before exiting. See *[Loop](#page-48-1)*.
- --restart restart a job from scratch. See *[Restart](#page-48-2)*.
- --rest starts the REST service. See *[Rest](#page-49-0)*.

### <span id="page-48-1"></span>**13.1 Loop**

New in version 2.2.

--loop x defines the number of runs we want before exiting:

- X where X is a negative value means infinite, like -1 (default)
- 0 means that we don't run any crawling job (useful when used with rest).
- X where X is a positive value is the number of runs before it stops.

If you want to scan your hard drive only once, run with --loop 1.

### <span id="page-48-2"></span>**13.2 Restart**

New in version 2.2.

You can tell FSCrawler that it must restart from the beginning by using --restart option:

bin/fscrawler job\_name --restart

In that case, the {job\_name}/\_status.json file will be removed.

# <span id="page-49-0"></span>**13.3 Rest**

New in version 2.3.

If you want to run the *[REST service](#page-92-0)* without scanning your hard drive, launch with:

bin/fscrawler --rest --loop 0

# **FOURTEEN**

## **JVM SETTINGS**

If you want to provide JVM settings, like defining memory allocated to FSCrawler, you can define a system property named FS\_JAVA\_OPTS:

FS\_JAVA\_OPTS="-Xmx521m -Xms521m" bin/fscrawler

#### **FIFTEEN**

### **CONFIGURING THE LOGGER**

<span id="page-52-0"></span>FSCrawler comes with a default logger configuration which can be found in the FSCrawler installation dir as config/ log4j2.xml file.

You can modify it to suit your needs. It will be automatically reloaded every 30 seconds.

There are some properties to make your life easier to change the log levels or the log dir:

```
<Properties>
  <Property name="LOG_LEVEL">info</Property>
  <Property name="DOC_LEVEL">info</Property>
   <Property name="LOG_DIR">logs</Property>
</Properties>
```
You can control where FSCrawler will store the logs and the log levels by setting LOG\_DIR, LOG\_LEVEL and DOC\_LEVEL Java properties.

```
FS_JAVA_OPTS="-DLOG_DIR=path/to/logs_dir -DLOG_LEVEL=trace -DDOC_LEVEL=debug" bin/
˓→fscrawler
```
By default, it will log everything in the logs directory inside the installation folder.

Two log files are generated:

- One is used to log FSCrawler code execution, named fscrawler.log. It's automatically rotated every day or after 20mb of logs and gzipped. Logs are removed after 7 days.
- One is used to trace all information about documents, named documents.log. It's automatically rotated every day or after 20mb of logs and gzipped. Logs are removed after 7 days.

You can change this strategy by modifying the config/log4j2.xml file. Please read [Log4J2 documentation](https://logging.apache.org/log4j/2.x/manual/index.html) on how to configure Log4J.

**Note:** FSCrawler detects automatically on Linux machines when it's running in background or foreground. When in background, the logger configuration file used is config/log4j2-file.xml.

# **SIXTEEN**

# **STATUS FILES**

Once the crawler is running, it will write status information and statistics in:

• ~/.fscrawler/{job\_name}/\_status.json

It means that if you stop the job at some point, FSCrawler will restart it from where it stops.

### **SEVENTEEN**

### **EXAMPLE JOB FILE SPECIFICATION**

The job file  $(\sim)$ . fscrawler/test/\_settings.yaml) for the job name test must comply to the following yaml specifications:

```
# required
name: "test"
# required
fs:
  # define a "local" file path crawler, if running inside a docker container this must␣
˓→be the path INSIDE the container
 url: "/path/to/docs"
  follow_symlink: false
  remove_deleted: true
  continue_on_error: false
  # scan every 5 minutes for changes in url defined above
  update_rate: "5m"
  # opional: define includes and excludes, "~" files are excluded by default if not␣
˓→defined below
  includes:
  - "*.doc"
  - "*.xls"
  excludes:
  - "resume.doc"
  # optional: do not send big files to TIKA
  ignore_above: "512mb"
  # special handling of JSON files, should only be used if ALL files are JSON
  json_support: false
  add_as_inner_object: false
  # special handling of XML files, should only be used if ALL files are XML
  xml_support: false
  # use MD5 from filename (instead of filename) if set to false
  filename_as_id: true
```
(continues on next page)

```
(continued from previous page)
```

```
# include size ot file in index
  add_filesize: true
  # inlcude user/group of file only if needed
  attributes_support: false
  # do you REALLY want to store every file as a copy in the index ? Then set this to true
  store_source: false
  # you may want to store (partial) content of the file (see indexed_chars)
  index_content: true
  # how much data from the content of the file should be indexed (and stored inside the␣
˓→index), set to 0 if you need checksum, but no content at all to be indexed
  #indexed_chars: "0"
  indexed chars: "10000.0"
  # usually file metadata will be stored in separate fields, if you want to keep the␣
˓→original set, set this to true
 raw_metadata: false
  # optional: add checksum meta (requires index_content to be set to true)
  checksum: "MD5"
  # recommmended, but will create another index
  index_folders: true
 lang_detect: false
 ocr.pdf_strategy: noocr
 #ocr:
  # language: "eng"
  # path: "/path/to/tesseract/if/not/available/in/PATH"
  # data_path: "/path/to/tesseract/tessdata/if/needed"
# optional: only required if you want to SSH to another server to index documents from␣
ightharpoonupthere
server:
 hostname: "localhost"
 port: 22
  username: "dadoonet"
 password: "password"
 protocol: "SSH"
 pem_path: "/path/to/pemfile"
# required
elasticsearch:
 nodes:
  # With Cloud ID
  - cloud id: "CLOUD ID"
  # With URL
  - url: "http://127.0.0.1:9200"
```
(continues on next page)

(continued from previous page)

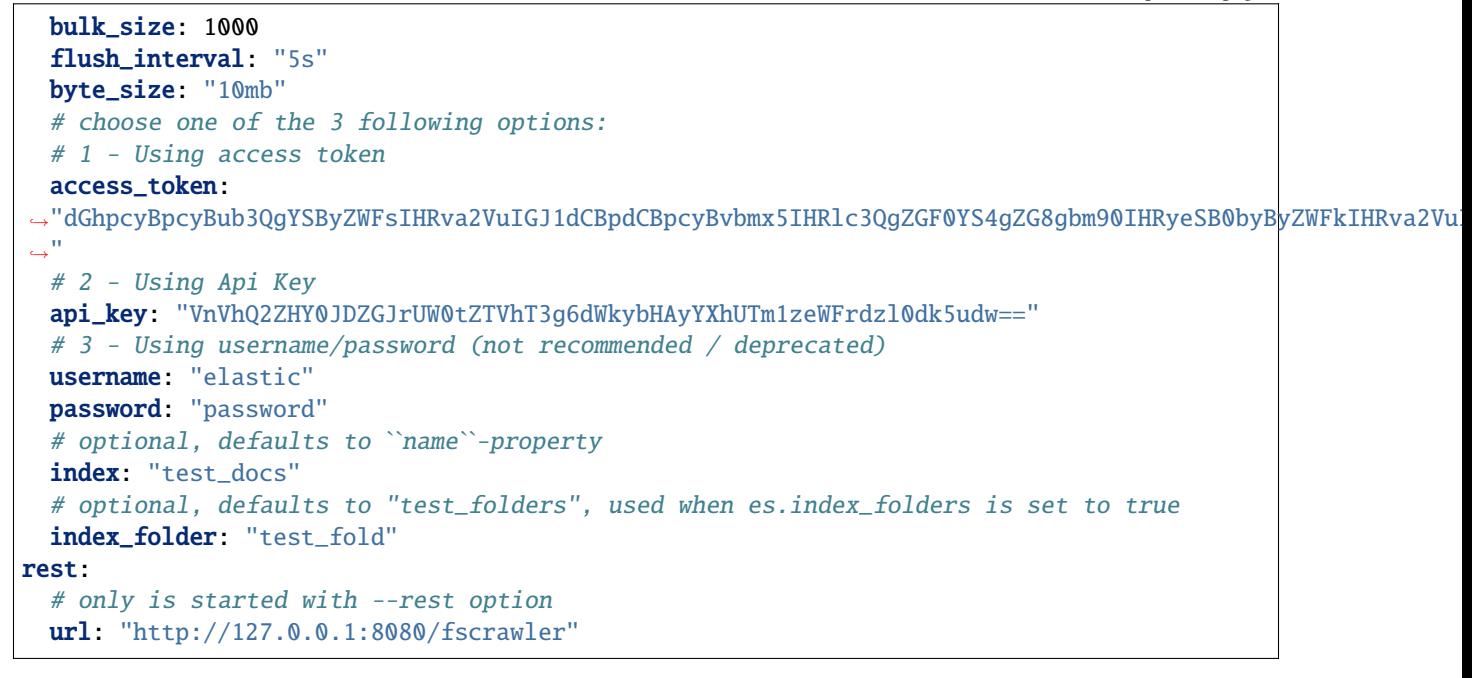

Here is a list of existing top level settings:

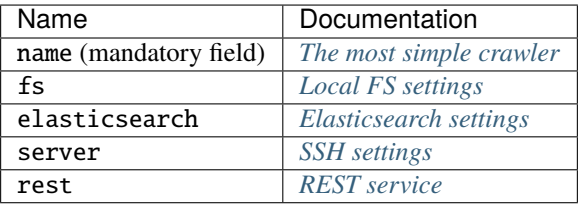

New in version 2.7.

You can define your job settings either in \_settings.yaml (using .yaml extension) or in \_settings.json (using .json extension).

## **EIGHTEEN**

# **THE MOST SIMPLE CRAWLER**

<span id="page-60-0"></span>You can define the most simple crawler job by writing a ~/.fscrawler/test/\_settings.yaml file as follow:

name: "test"

This will scan every 15 minutes all documents available in /tmp/es dir and will index them into test\_doc index. It will connect to an elasticsearch cluster running on 127.0.0.1, port 9200.

**Note**: name is a mandatory field.

## **NINETEEN**

## **LOCAL FS SETTINGS**

#### <span id="page-62-0"></span>**Contents**

- *[Local FS settings](#page-62-0)*
	- **–** *[Root directory](#page-63-0)*
	- **–** *[Update rate](#page-63-1)*
	- **–** *[Includes and excludes](#page-64-0)*
	- **–** *[Filter content](#page-65-0)*
	- **–** *[Indexing JSon docs](#page-65-1)*
	- **–** *[Indexing XML docs](#page-66-0)*
	- **–** *[Add as Inner Object](#page-66-1)*
	- **–** *[Index folders](#page-66-2)*
	- **–** *[Dealing with multiple types and multiple dirs](#page-67-0)*
	- **–** *[Dealing with multiple types within the same dir](#page-67-1)*
	- **–** *[Using filename as elasticsearch](#page-68-0)* \_id
	- **–** *[Adding file attributes](#page-68-1)*
	- **–** *[Enabling raw metadata](#page-69-0)*
	- **–** *[Disabling file size field](#page-71-0)*
	- **–** *[Ignore deleted files](#page-71-1)*
	- **–** *[Ignore content](#page-71-2)*
	- **–** *[Continue on Error](#page-71-3)*
	- **–** *[Language detection](#page-72-0)*
	- **–** *[Storing binary source document](#page-73-0)*
	- **–** *[Extracted characters](#page-73-1)*
	- **–** *[Ignore Above](#page-74-0)*
	- **–** *[File checksum](#page-74-1)*
	- **–** *[Follow Symlinks](#page-74-2)*
	- **–** *[Tika Config Path](#page-75-0)*

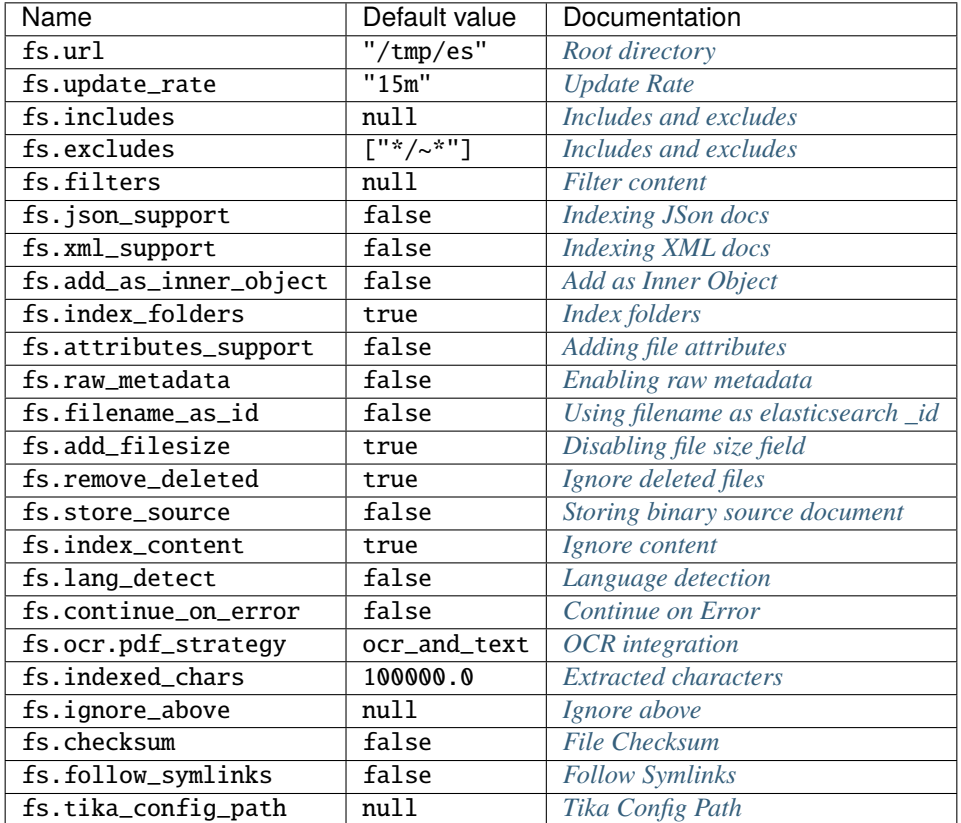

Here is a list of Local FS settings (under fs. prefix)`:

## <span id="page-63-0"></span>**19.1 Root directory**

Define fs.url property in your ~/.fscrawler/test/\_settings.yaml file:

```
name: "test"
fs:
  url: "/path/to/data/dir"
```
For Windows users, use a form like  $c$ :/tmp or  $c$ :\\tmp.

### <span id="page-63-1"></span>**19.2 Update rate**

By default, update\_rate is set to 15m. You can modify this value using any compatible [time unit.](https://www.elastic.co/guide/en/elasticsearch/reference/current/common-options.html#time-units)

For example, here is a 15 minutes update rate:

```
name: "test"
fs:
  update_rate: "15m"
```
Or a 3 hours update rate:

```
name: "test"
fs:
  update_rate: "3h"
```
update\_rate is the pause duration between the last time we read the file system and another run. Which means that if you set it to 15m, the next scan will happen on 15 minutes after the end of the current scan, whatever its duration.

### <span id="page-64-0"></span>**19.3 Includes and excludes**

Let's say you want to index only docs like \*.doc and \*.pdf but resume\*. So resume\_david.pdf won't be indexed. Define fs.includes and fs.excludes properties in your ~/.fscrawler/test/\_settings.yaml file:

```
name: "test"
fs:
  includes:
  - "*/*.doc"
  - "*/*.pdf"
  excludes:
  - "*/resume*"
```
By default, FSCrawler will exclude files starting with  $\sim$ .

New in version 2.5.

It also applies to directory names. So if you want to ignore .ignore dir, just add .ignore as an excluded name. Note that includes and excludes apply to directory names as well.

Let's take the following example with the root dir as /tmp:

```
/tmp
  folderA
     - subfolderA
      subfolderB
     subfolderC
   folderB
     subfolderA
      subfolderB
     subfolderC
  folderC
     subfolderA
      subfolderB
      subfolderC
```
If you define the following fs.excludes property in your ~/.fscrawler/test/\_settings.yaml file:

```
name: "test"
fs:
  excludes:
  - "/folderB/subfolder*"
```
Then all files but the ones in /folderB/subfolderA, /folderB/subfolderB and /folderB/subfolderC will be indexed.

Since the includes and excludes work on the entire *path of the file* you must consider that when using wildcards. Below are some includes and excludes pattern to help convey the idea better.

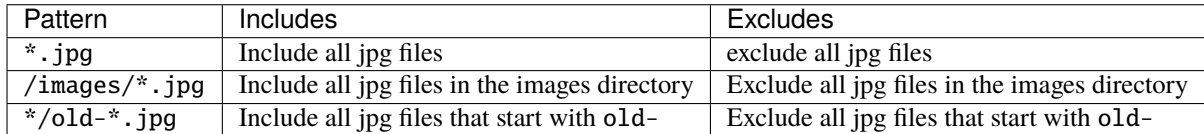

New in version 2.6.

If a folder contains a file named .fscrawlerignore, this folder and its subfolders will be entirely skipped.

### <span id="page-65-0"></span>**19.4 Filter content**

New in version 2.5.

You can filter out documents you would like to index by adding one or more regular expression that match the extracted content. Documents which are not matching will be simply ignored and not indexed.

If you define the following fs.filters property in your ~/.fscrawler/test/\_settings.yaml file:

```
name: "test"
fs:
 filters:
  - ".*foo.*"
  - "^4\\d{3}([\\ \\-]?)\\d{4}\\1\\d{4}\\1\\d{4}$"
```
With this example, only documents which contains the word foo and a VISA credit card number with the form like 4012888888881881, 4012 8888 8888 1881 or 4012-8888-8888-1881 will be indexed.

## <span id="page-65-1"></span>**19.5 Indexing JSon docs**

If you want to index JSon files directly without parsing with Tika, you can set json\_support to true. JSon contents will be stored directly under \_source. If you need to keep JSon documents synchronized to the index, set option *[Add](#page-66-1) [as Inner Object](#page-66-1)* which stores additional metadata and the JSon contents under field object.

```
name: "test"
fs:
  json_support: true
```
Of course, if you did not define a mapping before launching the crawler, Elasticsearch will auto guess the mapping.

### <span id="page-66-0"></span>**19.6 Indexing XML docs**

New in version 2.2.

If you want to index XML files and convert them to JSON, you can set xml\_support to true. The content of XML files will be added directly under \_source. If you need to keep XML documents synchronized to the index, set option *[Add as Inner Object](#page-66-1)* which stores additional metadata and the XML contents under field object.

```
name: "test"
fs:
  xml_support: true
```
Of course, if you did not define a mapping before launching the crawler, Elasticsearch will auto guess the mapping.

## <span id="page-66-1"></span>**19.7 Add as Inner Object**

The default settings store the contents of json and xml documents directly onto the \_source element of elasticsearch documents. Thereby, there is no metadata about file and path settings, which are necessary to determine if a document is deleted or updated. New files will however be added to the index, (determined by the file timestamp).

If you need to keep json or xml documents synchronized to elasticsearch, you should set this option.

```
name: "test"
fs:
  add_as_inner_object: true
```
### <span id="page-66-2"></span>**19.8 Index folders**

New in version 2.2.

By default FSCrawler will index folder names in the folder index. If you don't want to index those folders, you can set index\_folders to false.

Note that in that case, FSCrawler won't be able to detect removed folders so any document has been indexed in elasticsearch, it won't be removed when you remove or move the folder away.

See elasticsearch.index\_folder below for the name of the index to be used to store the folder data (if es. index\_folders is set to true).

name: "test" fs: index\_folders: false

## <span id="page-67-0"></span>**19.9 Dealing with multiple types and multiple dirs**

If you have more than one type, create as many crawlers as types and/or folders:

```
~/.fscrawler/test_type1/_settings.yaml:
```

```
name: "test_type1"
fs:
 url: "/tmp/type1"
  json_support: true
elasticsearch:
  index: "mydocs1"
  index_folder: "myfolders1"
```
~/.fscrawler/test\_type2/\_settings.yaml:

```
name: "test_type2"
fs:
  url: "/tmp/type2"
  json_support: true
elasticsearch:
  index: "mydocs2"
  index_folder: "myfolders2"
```
~/.fscrawler/test\_type3/\_settings.yaml:

```
name: "test_type3"
fs:
 url: "/tmp/type3"
  xml_support: true
elasticsearch:
  index: "mydocs3"
  index_folder: "myfolders3"
```
## <span id="page-67-1"></span>**19.10 Dealing with multiple types within the same dir**

You can also index many types from one single dir using two crawlers scanning the same dir and by setting includes parameter:

```
~/.fscrawler/test_type1.yaml:
```

```
name: "test_type1"
fs:
 url: "/tmp"
 includes:
 - "type1*.json"
 json_support: true
elasticsearch:
  index: "mydocs1"
  index_folder: "myfolders1"
```
~/.fscrawler/test\_type2.yaml:

```
name: "test_type2"
fs:
 url: "/tmp"
 includes:
 - "type2*.json"
 json_support: true
elasticsearch:
  index: "mydocs2"
  index_folder: "myfolders2"
```
~/.fscrawler/test\_type3.yaml:

```
name: "test_type3"
fs:
 url: "/tmp"
  includes:
  - "*.xml"
  xml_support: true
elasticsearch:
  index: "mydocs3"
  index_folder: "myfolders3"
```
## <span id="page-68-0"></span>**19.11 Using filename as elasticsearch** \_id

Please note that the document  $_id$  is generated as a hash value from the filename to avoid issues with special characters in filename. You can force to use the \_id to be the filename using filename\_as\_id attribute:

```
name: "test"
fs:
  filename_as_id: true
```
# <span id="page-68-1"></span>**19.12 Adding file attributes**

If you want to add file attributes such as attributes.owner, attributes.group and attributes.permissions, you can set attributes\_support to true.

```
name: "test"
fs:
  attributes_support: true
```
**Note:** On Windows systems, attributes.group and attributes.permissions are not generated.

### <span id="page-69-0"></span>**19.13 Enabling raw metadata**

FSCrawler can extract all found metadata within a meta.raw object in addition to the standard metadata fields. If you want to enable this feature, you can set raw\_metadata to true.

```
name: "test"
fs:
  raw_metadata: true
```
Generated raw metadata depends on the file format itself.

For example, a PDF document could generate:

```
{
   "date" : "2016-07-07T08:37:42Z",
   "pdf:PDFVersion" : "1.5",
   "xmp:CreatorTool" : "Microsoft Word",
   "Keywords" : "keyword1, keyword2",
   "access_permission:modify_annotations" : "true",
   "access_permission:can_print_degraded" : "true",
   "subject" : "Test Tika Object",
   "dc:creator" : "David Pilato",
   "dcterms:created" : "2016-07-07T08:37:42Z",
   "Last-Modified" : "2016-07-07T08:37:42Z",
   "dcterms:modified" : "2016-07-07T08:37:42Z",
   "dc:format" : "application/pdf; version=1.5",
   "title" : "Test Tika title",
   "Last-Save-Date" : "2016-07-07T08:37:42Z",
   "access_permission:fill_in_form" : "true",
   "meta:save-date" : "2016-07-07T08:37:42Z",
   "pdf:encrypted" : "false",
   "dc:title" : "Test Tika title",
   "modified" : "2016-07-07T08:37:42Z",
   "cp:subject" : "Test Tika Object",
   "Content-Type" : "application/pdf",
   "X-Parsed-By" : "org.apache.tika.parser.DefaultParser",
   "creator" : "David Pilato",
   "meta:author" : "David Pilato",
   "dc:subject" : "keyword1, keyword2",
   "meta:creation-date" : "2016-07-07T08:37:42Z",
   "created" : "Thu Jul 07 10:37:42 CEST 2016",
   "access_permission:extract_for_accessibility" : "true",
   "access_permission:assemble_document" : "true",
   "xmpTPg:NPages" : "2",
   "Creation-Date" : "2016-07-07T08:37:42Z",
   "access_permission:extract_content" : "true",
   "access_permission:can_print" : "true",
   "meta:keyword" : "keyword1, keyword2",
   "Author" : "David Pilato",
   "access_permission:can_modify" : "true"
}
```
Where a MP3 file would generate:

```
{
  "xmpDM:genre" : "Vocal",
  "X-Parsed-By" : "org.apache.tika.parser.DefaultParser",
  "creator" : "David Pilato",
  "xmpDM:album" : "FS Crawler",
  "xmpDM:trackNumber" : "1",
  "xmpDM:releaseDate" : "2016",
  "meta:author" : "David Pilato"
  "xmpDM:artist" : "David Pilato",
  "dc:creator" : "David Pilato",
  "xmpDM:audioCompressor" : "MP3",
  "title" : "Test Tika",
  "xmpDM:audioChannelType" : "Stereo",
  "version" : "MPEG 3 Layer III Version 1",
  "xmpDM:logComment" : "Hello but reverted",
  "xmpDM:audioSampleRate" : "44100",
  "channels" : "2",
  "dc:title" : "Test Tika",
  "Author" : "David Pilato",
  "xmpDM:duration" : "1018.775146484375",
  "Content-Type" : "audio/mpeg",
  "samplerate" : "44100"
}
```
**Note:** All fields are generated as text even though they can be valid booleans or numbers.

The meta.raw.\* fields have a default mapping applied:

```
{
  "type": "text",
  "fields": {
    "keyword": {
      "type": "keyword",
      "ignore_above": 256
    }
  }
}
```
If you want specifically tell elasticsearch to use a date type or a numeric type for some fields, you need to modify the default template provided by FSCrawler.

Note: Note that dots in metadata names will be replaced by a :. For example PTEX. Fullbanner will be indexed as PTEX:Fullbanner.

**Note:** Note that if you have a lot of different type of files, that can generate a lot of raw metadata which can make you hit the total number of field limit in elasticsearch mappings. In which case you will need to change the index settings foo.

See [elasticsearch documentation](https://www.elastic.co/guide/en/elasticsearch/reference/current/mapping.html#mapping-limit-settings)

# <span id="page-71-0"></span>**19.14 Disabling file size field**

By default, FSCrawler will create a field to store the original file size in octets. You can disable it using `add\_filesize' option:

```
name: "test"
fs:
  add_filesize: false
```
### <span id="page-71-1"></span>**19.15 Ignore deleted files**

If you don't want to remove indexed documents when you remove a file or a directory, you can set remove\_deleted to false (default to true):

```
name: "test"
fs:
  remove_deleted: false
```
**Note:** Setting remove\_deleted is forced to false when using the Workplace Search output (wpsearch-settings).

### <span id="page-71-2"></span>**19.16 Ignore content**

If you don't want to extract file content but only index filesystem metadata such as filename, date, size and path, you can set index\_content to false (default to true):

```
name: "test"
fs:
  index_content: false
```
## <span id="page-71-3"></span>**19.17 Continue on Error**

New in version 2.3.

By default FSCrawler will immediately stop indexing if he hits a Permission denied exception. If you want to just skip this File and continue with the rest of the directory tree you can set continue\_on\_error to true (default to false):

```
name: "test"
fs:
  continue_on_error: true
```
## **19.18 Language detection**

New in version 2.2.

You can ask for language detection using lang\_detect option:

```
name: "test"
fs:
  lang_detect: true
```
In that case, a new field named meta.language is added to the generated JSon document.

If you are using elasticsearch 5.0 or superior, you can use this value to send your document to a specific index using a *Node Ingest pipeline*.

For example, you can define a pipeline named langdetect with:

```
PUT _ingest/pipeline/langdetect
{
  "description" : "langdetect pipeline",
  "processors" : [
    {
      "set": {
        "field": "_index",
        "value": "myindex-{{meta.language}}"
      }
    }
  ]
}
```
In FSCrawler settings, set both fs.lang\_detect and elasticsearch.pipeline options:

```
name: "test"
fs:
  lang_detect: true
elasticsearch:
  pipeline: "langdetect"
```
And then, a document containing french text will be sent to myindex-fr. A document containing english text will be sent to myindex-en.

You can also imagine changing the field name from content to content-fr or content-en. That will help you to define the correct analyzer to use.

Language detection might detect more than one language in a given text but only the most accurate will be set. Which means that if you have a document containing 80% of french and 20% of english, the document will be marked as fr.

Note that language detection is CPU and time consuming.

### **19.19 Storing binary source document**

You can store in elasticsearch itself the binary document (BASE64 encoded) using store\_source option:

```
name: "test"
fs:
  store_source: true
```
In that case, a new field named attachment is added to the generated JSon document. This field is not indexed. Default mapping for attachment field is:

```
{
  "_doc" : {
    "properties" : {
      "attachment" : {
        "type" : "binary",
        "doc_values" : false
      }
      // ... Other properties here
    }
  }
}
```
### **19.20 Extracted characters**

By default FSCrawler will extract only the first 100 000 characters. But, you can set indexed\_chars to 5000 in FSCrawler settings in order to overwrite this default settings.

```
name: "test"
fs:
  indexed_chars: "5000"
```
This number can be either a fixed size, number of characters that is, or a percent using % sign. The percentage value will be applied to the filesize to determine the number of character the crawler needs to extract.

If you want to index only 80% of filesize, define indexed\_chars to "80%". Of course, if you want to index the full document, you can set this property to "100%". Double values are also supported so "0.01%" is also a correct value.

**Compressed files**: If your file is compressed, you might need to increase indexed\_chars to more than "100%". For example, "150%".

If you want to extract the full content, define indexed\_chars to "-1".

**Note:** Tika requires to allocate in memory a data structure to extract text. Setting indexed\_chars to a high number will require more memory!

#### **19.21 Ignore Above**

New in version 2.5.

By default (if index\_content set to true) FSCrawler will send every single file to Tika, whatever its size. But some files on your file system might be a way too big to be parsed.

Set ignore\_above to the desired value of the limit.

```
name: "test"
fs:
  ignore_above: "512mb"
```
#### **19.22 File checksum**

If you want FSCrawler to generate a checksum for each file, set checksum to the algorithm you wish to use to compute the checksum, such as MD5 or SHA-1.

**Note:** You MUST set index\_content to true to allow this feature to work. Nevertheless you MAY set indexed\_chars to 0 if you do not need any content in the index.

You MUST NOT set json\_support or  $xml$ \_support to allow this feature to work also.

```
name: "test"
fs:
   # required
  index_content: true
  #indexed_chars: 0
  checksum: "MD5"
```
## **19.23 Follow Symlinks**

New in version 2.7.

If you want FSCrawler to follow the symbolic links, you need to be explicit about it and set follow\_symlink to true. Starting from version 2.7, symbolic links are not followed anymore.

```
name: "test"
fs:
  follow_symlink: true
```
# **19.24 Tika Config Path**

New in version 2.10.

If you want to override the default tika parser configuration, you can set the path to a custom tika configuration file, which will be used instead.

```
name: "test"
fs:
  tika_config_path: '/path/to/tikaConfig.xml'
```
An example tika config file is shown below. See [Configuring Tika](https://tika.apache.org/2.9.2/configuring.html) for more information.

```
<?xml version="1.0" encoding="UTF-8"?>
<properties>
  <service-loader dynamic="true"/>
  <service-loader loadErrorHandler="IGNORE"/>
  <parsers>
   <!-- Use Default Parser for files, but Default Parser will never use HTML parser -->
   <parser class="org.apache.tika.parser.DefaultParser">
      <parser-exclude class="org.apache.tika.parser.html.HtmlParser"/>
   </parser>
    <!-- Use a different parser for XHTML -->
   <parser class="org.apache.tika.parser.xml.XMLParser">
      <mime>application/xhtml+xml</mime>
    </parser>
  </parsers>
</properties>
```
#### **CHAPTER**

## **TWENTY**

## **SSH SETTINGS**

<span id="page-76-0"></span>You can index files remotely using SSH.

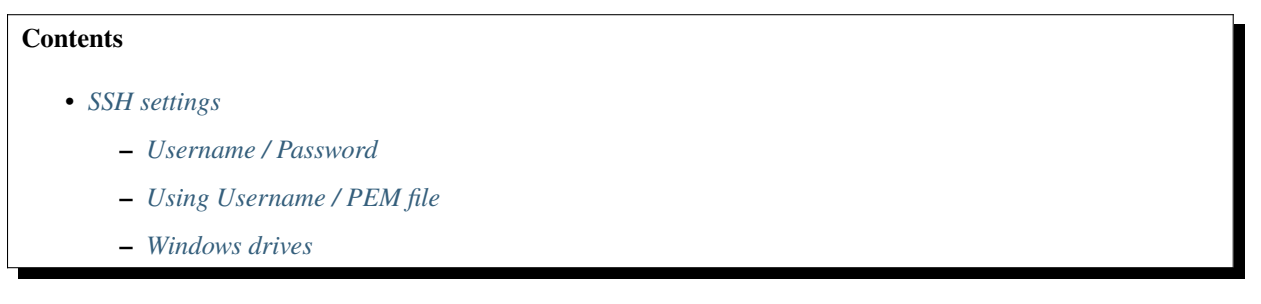

Here is a list of SSH settings (under server. prefix):

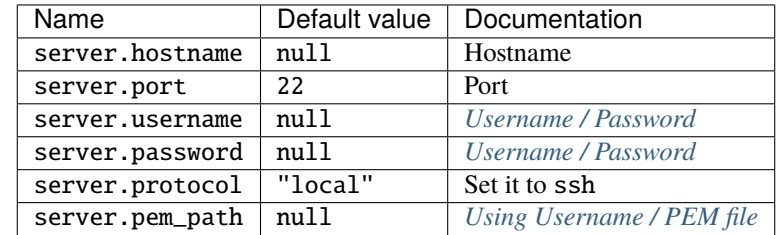

## <span id="page-76-1"></span>**20.1 Username / Password**

Let's say you want to index from a remote server using SSH:

- FS URL: /path/to/data/dir/on/server
- Server: mynode.mydomain.com
- Username: username
- Password: password
- Protocol: ssh (default to local)
- Port: 22 (default to 22)

```
name: "test"
fs:
  url: "/path/to/data/dir/on/server"
server:
```
(continues on next page)

(continued from previous page)

```
hostname: "mynode.mydomain.com"
port: 22
username: "username"
password: "password"
protocol: "ssh"
```
### <span id="page-77-0"></span>**20.2 Using Username / PEM file**

Let's say you want to index from a remote server using SSH:

- FS URL: /path/to/data/dir/on/server
- Server: mynode.mydomain.com
- Username: username
- PEM File: /path/to/private\_key.pem
- Protocol: ssh (default to local)
- Port: 22 (default to 22)

```
name: "test"
fs:
 url: "/path/to/data/dir/on/server"
server:
 hostname: "mynode.mydomain.com"
 port: 22
 username: "username"
 password: "password"
 protocol: "ssh"
 pem_path: "/path/to/private_key.pem"
```
#### <span id="page-77-1"></span>**20.3 Windows drives**

When using Windows, you might want to index documents coming from another drive than C:. To specify the drive, you need to use the following format:

```
name: "test"
fs:
 url: "/D:/path/to/data/dir/on/server"
server:
 hostname: "mynode.mydomain.com"
 port: 22
 username: "username"
 password: "password"
 protocol: "ssh"
```
#### **CHAPTER**

## **TWENTYONE**

## **FTP SETTINGS**

You can index files remotely using FTP.

Here is a list of FTP settings (under server. prefix):

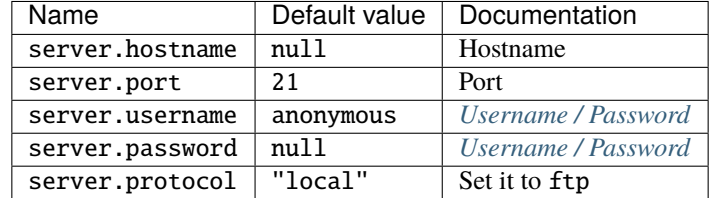

## <span id="page-78-0"></span>**21.1 Username / Password**

Let's say you want to index from a remote server using FTP:

- FS URL: /path/to/data/dir/on/server
- Server: mynode.mydomain.com
- Username: username (default to anonymous)
- Password: password
- Protocol: ftp (default to local)
- Port: 21 (default to 21)

```
name: "test"
fs:
 url: "/path/to/data/dir/on/server"
server:
 hostname: "mynode.mydomain.com"
 port: 21
 username: "username"
  password: "password"
  protocol: "ftp"
```
#### **CHAPTER**

## **TWENTYTWO**

# **ELASTICSEARCH SETTINGS**

<span id="page-80-0"></span>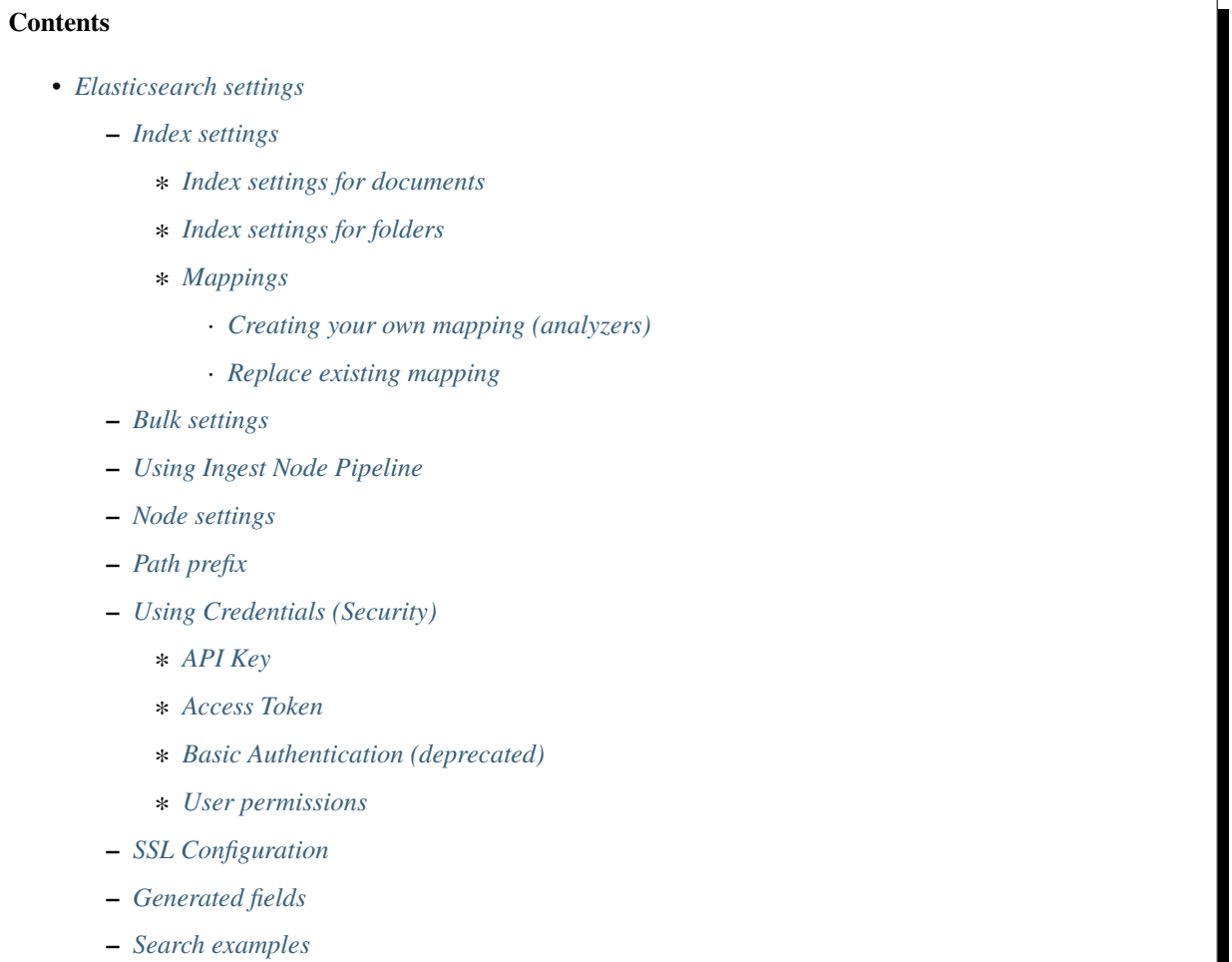

Here is a list of Elasticsearch settings (under elasticsearch. prefix):

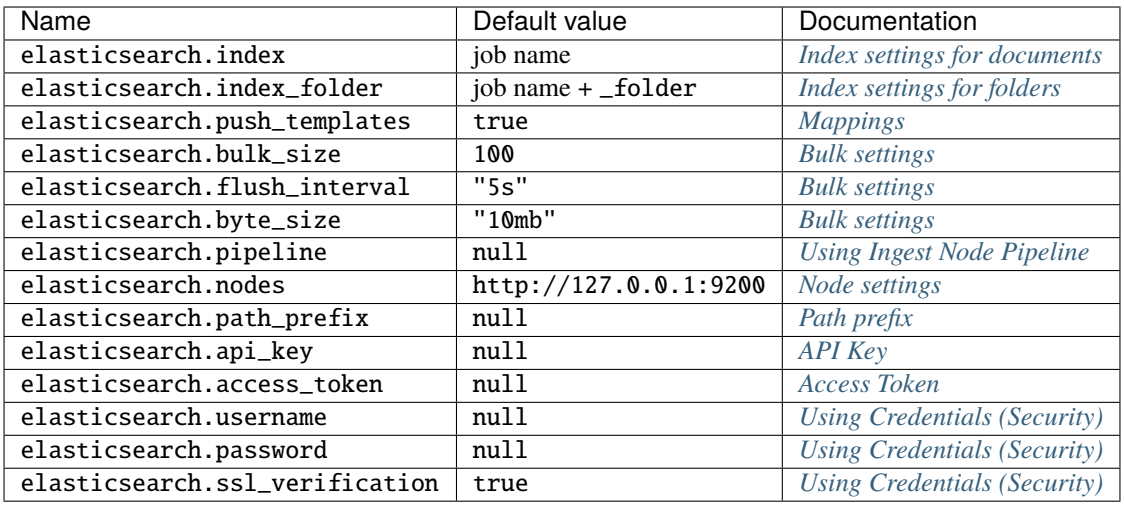

### <span id="page-81-0"></span>**22.1 Index settings**

#### <span id="page-81-1"></span>**22.1.1 Index settings for documents**

By default, FSCrawler will index your data in an index which name is the same as the crawler name (name property). You can change it by setting index field:

```
name: "test"
elasticsearch:
  index: "docs"
```
#### <span id="page-81-2"></span>**22.1.2 Index settings for folders**

FSCrawler will also index folders in an index which name is the same as the crawler name (name property) plus \_folder suffix, like test\_folder. You can change it by setting index\_folder field:

```
name: "test"
elasticsearch:
  index_folder: "folders"
```
#### <span id="page-81-3"></span>**22.1.3 Mappings**

New in version 2.10.

FSCrawler defines the following [Component Templates](https://www.elastic.co/guide/en/elasticsearch/reference/current/index-templates.html) to define the index settings and mappings:

- fscrawler\_alias: defines the alias fscrawler so you can search using this alias.
- fscrawler\_settings\_shards: defines the number of shards to use for the index.
- fscrawler\_settings\_total\_fields: defines the maximum number of fields for the index.
- fscrawler\_mapping\_attributes: defines the mapping for the attributes field.
- fscrawler\_mapping\_file: defines the mapping for the file field.
- fscrawler\_mapping\_path: defines an define an analyzer named fscrawler\_path which uses a [path hierar](https://www.elastic.co/guide/en/elasticsearch/reference/current/analysis-pathhierarchy-tokenizer.html)[chy tokenizer](https://www.elastic.co/guide/en/elasticsearch/reference/current/analysis-pathhierarchy-tokenizer.html) and the mapping for the path field.
- fscrawler\_mapping\_attachment: defines the mapping for the attachment field.
- fscrawler\_mapping\_content: defines the mapping for the content field.
- fscrawler\_mapping\_meta: defines the mapping for the meta field.

You can see the content of those templates by running:

```
GET _component_template/fscrawler*
```
Then, FSCrawler applies those templates to the indices being created.

You can stop FSCrawler creating/updating the index templates for you by setting push\_templates to false:

```
name: "test"
elasticsearch:
 push_templates: false
```
If you want to know what are the component templates and index templates that will be created, you can get them from [the source.](https://github.com/dadoonet/fscrawler/blob/master/elasticsearch-client/src/main/resources/fr/pilato/elasticsearch/crawler/fs/client/8)

#### <span id="page-82-0"></span>**Creating your own mapping (analyzers)**

If you want to define your own index settings and mapping to set analyzers for example, you can update the needed component template **before starting the FSCrawler**.

The following example uses a french analyzer to index the content field.

```
PUT _component_template/fscrawler_mapping_content
{
  "template": {
    "mappings": {
      "properties": {
        "content": {
          "type": "text",
          "analyzer": "french"
        }
      }
    }
  }
}
```
#### <span id="page-82-1"></span>**Replace existing mapping**

Unfortunately you can not change the mapping on existing data. Therefore, you'll need first to remove existing index, which means remove all existing data, and then restart FSCrawler with the new mapping.

You might to try [elasticsearch Reindex API](https://www.elastic.co/guide/en/elasticsearch/reference/current/docs-reindex.html) though.

#### <span id="page-83-0"></span>**22.2 Bulk settings**

FSCrawler is using bulks to send data to elasticsearch. By default the bulk is executed every 100 operations or every 5 seconds or every 10 megabytes. You can change default settings using bulk\_size, byte\_size and flush\_interval:

```
name: "test"
elasticsearch:
 bulk_size: 1000
  byte_size: "500kb"
  flush_interval: "2s"
```
**Tip:** Elasticsearch has a default limit of 100mb per HTTP request as per [elasticsearch HTTP Module](https://www.elastic.co/guide/en/elasticsearch/reference/current/modules-http.html) documentation.

Which means that if you are indexing a massive bulk of documents, you might hit that limit and FSCrawler will throw an error like entity content is too long [xxx] for the configured buffer limit [104857600].

You can either change this limit on elasticsearch side by setting http.max\_content\_length to a higher value but please be aware that this will consume much more memory on elasticsearch side.

Or you can decrease the bulk\_size or byte\_size setting to a smaller value.

### <span id="page-83-1"></span>**22.3 Using Ingest Node Pipeline**

New in version 2.2.

If you are using an elasticsearch cluster running a 5.0 or superior version, you can use an Ingest Node pipeline to transform documents sent by FSCrawler before they are actually indexed.

For example, if you have the following pipeline:

```
PUT _ingest/pipeline/fscrawler
{
  "description" : "fscrawler pipeline",
  "processors" : [
    {
      "set" : {
        "field": "foo",
        "value": "bar"
      }
    }
  ]
}
```
In FSCrawler settings, set the elasticsearch.pipeline option:

```
name: "test"
elasticsearch:
  pipeline: "fscrawler"
```
**Note:** Folder objects are not sent through the pipeline as they are more internal objects.

### <span id="page-84-0"></span>**22.4 Node settings**

FSCrawler is using elasticsearch REST layer to send data to your running cluster. By default, it connects to https:/ /127.0.0.1:9200 which is the default when running a local node on your machine. Note that using https requires SSL Configuration set up. For more information, read *[SSL Configuration](#page-88-0)*.

Of course, in production, you would probably change this and connect to a production cluster:

```
name: "test"
elasticsearch:
 nodes:
  - url: "https://mynode1.mycompany.com:9200"
```
If you are using [Elasticsearch service by Elastic,](https://www.elastic.co/cloud/elasticsearch-service) you can just use the Cloud ID which is available in the Cloud Console and paste it:

```
name: "test"
elasticsearch:
  nodes:
  - cloud id:
→"fscrawler:ZXVyb3BlLXdlc3QxLmdjcC5jbG91ZC5lcy5pbyQxZDFlYTk5Njg4Nzc0NWE2YTJiN2NiNzkzMTUzNphhMyQyOTk1MD
\hookrightarrow ^{\prime\prime}
```
This ID will be used to automatically generate the right host, port and scheme.

**Hint:** In the context of [Elasticsearch service by Elastic,](https://www.elastic.co/cloud/elasticsearch-service) you will most likely need to provide as well the username and the password. See *[Using Credentials \(Security\)](#page-85-1)*.

You can define multiple nodes:

```
name: "test"
elasticsearch:
 nodes:
  - url: "https://mynode1.mycompany.com:9200"
  - url: "https://mynode2.mycompany.com:9200"
  - url: "https://mynode3.mycompany.com:9200"
```
#### **Note:** New in version 2.2: you can use HTTPS instead of HTTP.

```
name: "test"
elasticsearch:
 nodes:
  - url: "https://CLUSTERID.eu-west-1.aws.found.io:9243"
```
For more information, read *[SSL Configuration](#page-88-0)*.

### <span id="page-85-0"></span>**22.5 Path prefix**

New in version 2.7: If your elasticsearch is running behind a proxy with url rewriting, you might have to specify a path prefix. This can be done with path\_prefix setting:

```
name: "test"
elasticsearch:
 nodes:
  - url: "http://mynode1.mycompany.com:9200"
 path_prefix: "/path/to/elasticsearch"
```
**Note:** The same path\_prefix applies to all nodes.

## <span id="page-85-1"></span>**22.6 Using Credentials (Security)**

If you have a secured cluster, you can use several methods to connect to it:

- [API Key](https://www.elastic.co/guide/en/elasticsearch/reference/current/security-api-create-api-key.html)
- [Access Token](https://www.elastic.co/guide/en/elasticsearch/reference/current/security-api-create-token.html)
- [Basic Authentication](https://www.elastic.co/guide/en/elasticsearch/reference/current/security-api-authenticate.html) (not recommended / deprecated)

#### <span id="page-85-2"></span>**22.6.1 API Key**

New in version 2.10.

Let's create an API Key named fscrawler:

```
POST /_security/api_key
{
  "name": "fscrawler"
}
```
This gives something like:

```
{
  "id": "VuaCfGcBCdbkQm-e5a0x",
  "name": "fscrawler",
  "expiration": 1544068612110,
  "api_key": "ui2lp2axTNmsyakw9tvNnw",
  "encoded": "VnVhQ2ZHY0JDZGJrUW0tZTVhT3g6dWkybHAyYXhUTm1zeWFrdzl0dk5udw=="
}
```
Then you can use the encoded API Key in FSCrawler settings:

```
name: "test"
elasticsearch:
  api_key: "VnVhQ2ZHY0JDZGJrUW0tZTVhT3g6dWkybHAyYXhUTm1zeWFrdzl0dk5udw=="
```
#### <span id="page-86-0"></span>**22.6.2 Access Token**

New in version 2.10.

Let's create an API Key named fscrawler:

```
POST /_security/oauth2/token
{
  "grant_type" : "client_credentials"
}
```
This gives something like:

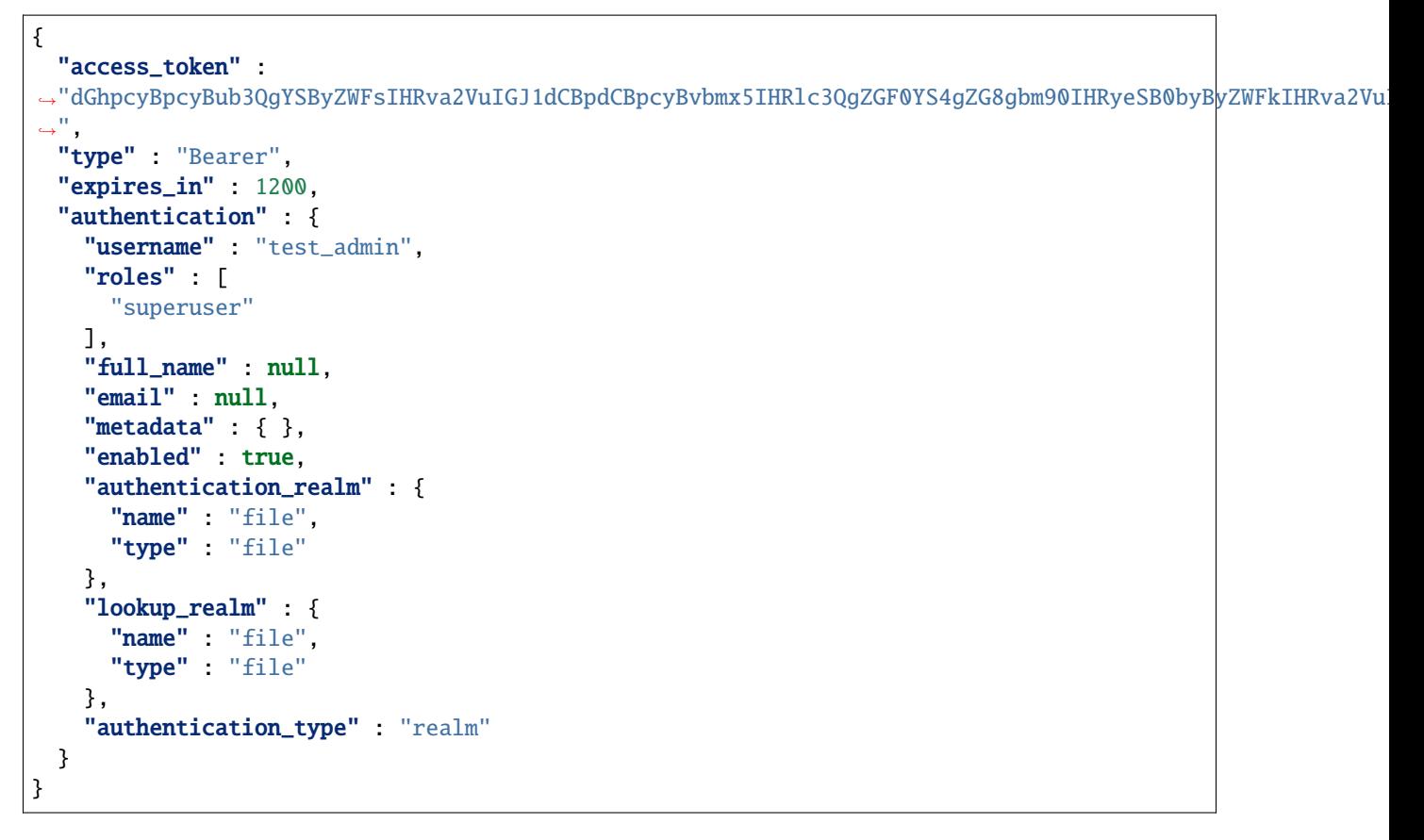

Then you can use the generated Access Token in FSCrawler settings:

```
name: "test"
elasticsearch:
  access_token:
˓→"dGhpcyBpcyBub3QgYSByZWFsIHRva2VuIGJ1dCBpdCBpcyBvbmx5IHRlc3QgZGF0YS4gZG8gbm90IHRyeSB0byByZWFkIHRva2VuIQ==
\hookrightarrow \overset{0}{\rightarrow}
```
#### <span id="page-87-0"></span>**22.6.3 Basic Authentication (deprecated)**

New in version 2.2.

The best practice is to use *[API Key](#page-85-2)* or *[Access Token](#page-86-0)*. But if you have no other choice, you can still use Basic Authentication.

You can provide the username and password to FSCrawler:

```
name: "test"
elasticsearch:
  username: "elastic"
 password: "changeme"
```
**Warning:** Be aware that the elasticsearch password is stored in plain text in your job setting file.

A better practice is to only set the username or pass it with --username elastic option when starting FSCrawler.

If the password is not defined, you will be prompted when starting the job:

```
22:46:42,528 INFO [f.p.e.c.f.FsCrawler] Password for elastic:
```
#### <span id="page-87-1"></span>**22.6.4 User permissions**

If you want to use another user than the default elastic (which is admin), you will need to give him some permissions:

- cluster:monitor
- indices:fsc/all
- indices:fsc\_folder/all

where fsc is the FSCrawler index name as defined in *[Index settings for documents](#page-81-1)*.

This can be done by defining the following role:

```
PUT /_security/role/fscrawler
{
  "cluster" : [ "monitor" ],
  "indices" : [ {
     "names" : [ "fsc", "fsc_folder" ],
      "privileges" : [ "all" ]
 } ]
}
```
This also can be done using the Kibana Stack Management Interface.

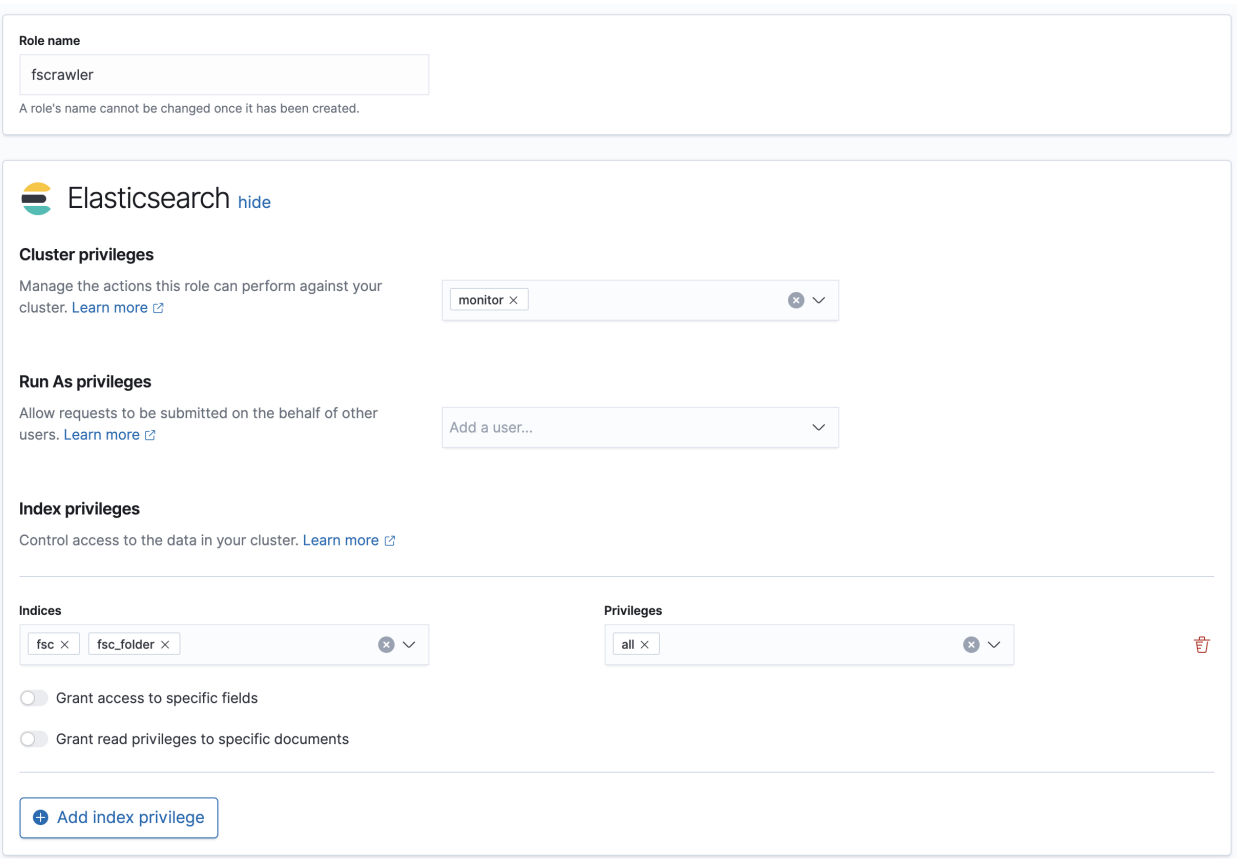

Then, you can assign this role to the user who will be defined within the username setting.

## <span id="page-88-0"></span>**22.7 SSL Configuration**

In order to ingest documents to Elasticsearch over HTTPS based connection, you need to perform additional configuration steps:

**Important:** Prerequisite: you need to have root CA chain certificate or Elasticsearch server certificate in DER format. DER format files have a .cer extension. Certificate verification can be disabled by option ssl\_verification: false

1. Logon to server (or client machine) where FSCrawler is running

2. Run:

```
keytool -import -alias <alias name> -keystore " <JAVA_HOME>\lib\security\cacerts" -file
˓→<Path of Elasticsearch Server certificate or Root certificate>
```
It will prompt you for the password. Enter the certificate password like changeit.

3. Make changes to FSCrawler \_settings.json file to connect to your Elasticsearch server over HTTPS:

```
name: "test"
elasticsearch:
```
(continues on next page)

(continued from previous page)

```
nodes:
- url: "https://localhost:9243"
```
**Tip:** If you can not find keytool, it probably means that you did not add your JAVA\_HOME/bin directory to your path.

#### <span id="page-89-0"></span>**22.8 Generated fields**

FSCrawler may create the following fields depending on configuration and available data:

For more information about meta data, please read the [TikaCoreProperties.](https://tika.apache.org/2.9.1/api/org/apache/tika/metadata/TikaCoreProperties.html)

Here is a typical JSON document generated by the crawler:

```
{
   "content":"This is a sample text available in page 1\n\nThis second part of the text.
\rightarrowis in Page 2\n\n",
   "meta":{
      "author": "David Pilato",
      "title" "Test Tika title",
      "date":"2016-07-07T16:37:00.000+0000",
      "keywords":[
         "keyword1",
         " keyword2"
      ],
      "language": "en",
      "description":"Comments",
      "created":"2016-07-07T16:37:00.000+0000"
   },
   "file":{
      "extension": "odt",
      "content_type":"application/vnd.oasis.opendocument.text",
      "created":"2018-07-30T11:35:08.000+0000",
      "last_modified":"2018-07-30T11:35:08.000+0000",
      "last_accessed":"2018-07-30T11:35:08.000+0000",
      "indexing_date":"2018-07-30T11:35:19.781+0000",
      "filesize":6236,
      "filename":"test.odt",
      "url":"file:///tmp/test.odt"
   },
   "path":{
      "root":"7537e4fb47e553f110a1ec312c2537c0",
      "virtual":"/test.odt",
      "real":"/tmp/test.odt"
   }
}
```
# <span id="page-90-0"></span>**22.9 Search examples**

You can use the content field to perform full-text search on

```
GET docs/_search
{
  "query" : {
    "match" : {
        "content" : "the quick brown fox"
    }
  }
}
```
You can use meta fields to perform search on.

```
GET docs/_search
{
  "query" : {
    "term" : {
        "file.filename" : "mydocument.pdf"
    }
  }
}
```
Or run some aggregations on top of them, like:

```
GET docs/_search
{
  "size": 0,
  "aggs": {
    "by_extension": {
      "terms": {
        "field": "file.extension"
      }
    }
  }
}
```
#### **CHAPTER**

# **TWENTYTHREE**

## **REST SERVICE**

<span id="page-92-0"></span>New in version 2.2.

FSCrawler can expose a REST service running at [http://127.0.0.1:8080/fscrawler.](http://127.0.0.1:8080/fscrawler) To activate it, launch FSCrawler with --rest option.

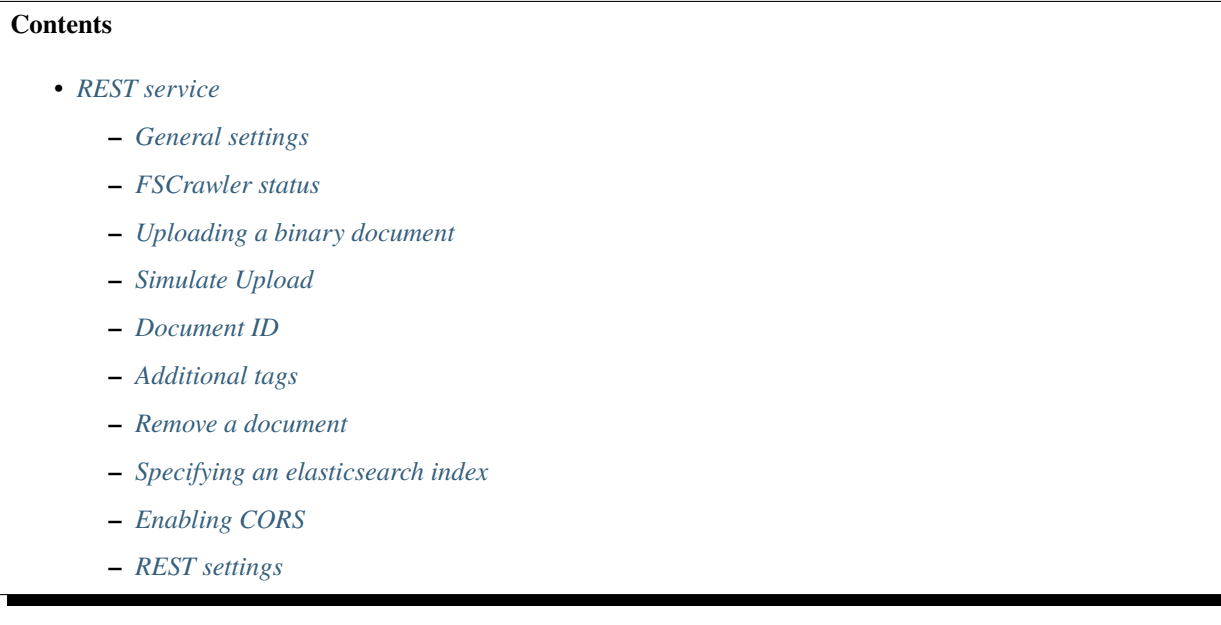

### <span id="page-92-1"></span>**23.1 General settings**

New in version 2.10.

For all the APIs on this page, you can pass parameters in different ways.

You can use a query string parameter:

curl "http://127.0.0.1:8080/fscrawler/API?param1=foo&param2=bar"

You can use a header parameter:

curl -H "param1=foo" -H "param2=bar" "http://127.0.0.1:8080/fscrawler/API"

The rest of this documentation will assume using a query string parameter unless stated otherwise.

## <span id="page-93-0"></span>**23.2 FSCrawler status**

To get an overview of the running service, you can call GET / endpoint:

```
curl http://127.0.0.1:8080/fscrawler/
```
It will give you a response similar to:

```
{
 "ok" : true,
  "version" : "2.2",
  "elasticsearch" : "5.1.1",
  "settings" : {
    "name" : "fscrawler-rest-tests",
    "fs" : {
      "ur1" : "/tmp/es",
      "update_rate" : "15m",
      "json_support" : false,
      "filename_as_id" : false,
      "add_filesize" : true,
      "remove_deleted" : true,
      "store_source" : false,
      "index_content" : true,
      "attributes_support" : false,
      "raw_metadata" : true,
      "xml_support" : false,
      "index_folders" : true,
      "lang_detect" : false
    },
    "elasticsearch" : {
      "nodes" : [ {
        "url" : "http://127.0.0.1:9200"
      } ],
      "index" : "fscrawler-rest-tests_doc",
      "index_folder" : "fscrawler-rest-tests_folder",
      "bulk_size" : 100,
      "flush_interval" : "5s",
      "byte_size" : "10mb",
      "username" : "elastic"
    },
    "rest" : {
      "url" : "http://127.0.0.1:8080/fscrawler",
      "enable_cors": false
    }
 }
}
```
### <span id="page-94-0"></span>**23.3 Uploading a binary document**

To upload a binary, you can call POST /\_document endpoint:

```
echo "This is my text" > test.txt
curl -F "file=@test.txt" "http://127.0.0.1:8080/fscrawler/_document"
```
It will give you a response similar to:

```
{
  "ok" : true,
  "filename" : "test.txt",
  "url" : "http://127.0.0.1:9200/fscrawler-rest-tests_doc/doc/
˓→dd18bf3a8ea2a3e53e2661c7fb53534"
}
```
The url represents the elasticsearch address of the indexed document. If you call:

```
curl http://127.0.0.1:9200/fscrawler-rest-tests_doc/doc/dd18bf3a8ea2a3e53e2661c7fb53534?
˓→pretty
```
You will get back your document as it has been stored by elasticsearch:

```
{
  "_index" : "fscrawler-rest-tests_doc",
  "_type" : "_doc",
  "_id" : "dd18bf3a8ea2a3e53e2661c7fb53534",
  "_version" : 1,
  "found" : true,
  "_source" : {
    "content" : "This file contains some words.\n",
    "meta" : {
      "raw" : {\mathbb{S}}"X-Parsed-By" : "org.apache.tika.parser.DefaultParser",
        "Content-Encoding" : "ISO-8859-1",
        "Content-Type" : "text/plain; charset=ISO-8859-1"
      }
    },
    "file" : {
      "extension" "txt",
      "content_type" : "text/plain; charset=ISO-8859-1",
      "indexing_date" : "2017-01-04T21:01:08.043",
      "filename" : "test.txt"
    },
    "path" : {
      "virtual" : "test.txt",
      "real" : "test.txt"
    }
 }
}
```
If you started FSCrawler in debug mode with --debug or if you pass debug=true query parameter, then the response will be much more complete:

```
echo "This is my text" > test.txt
curl -F "file=@test.txt" "http://127.0.0.1:8080/fscrawler/_document?debug=true"
```
will give

```
{
  "ok" : true,
  "filename" : "test.txt",
  "url" : "http://127.0.0.1:9200/fscrawler-rest-tests_doc/doc/
˓→dd18bf3a8ea2a3e53e2661c7fb53534",
  "doc" : {
    "content" : "This file contains some words.\n",
    "meta" : {
      "raw" : {
        "X-Parsed-By" : "org.apache.tika.parser.DefaultParser",
        "Content-Encoding" : "ISO-8859-1",
        "Content-Type" : "text/plain; charset=ISO-8859-1"
     }
   },
   "file" : {
      "extension" : "txt",
      "content_type" : "text/plain; charset=ISO-8859-1",
      "indexing_date" : "2017-01-04T14:05:10.325",
      "filename" : "test.txt"
   },
    "path" : {
      "virtual" : "test.txt",
      "real" : "test.txt"
    }
 }
}
```
## <span id="page-95-0"></span>**23.4 Simulate Upload**

If you want to get back the extracted content and its metadata but without indexing into elasticsearch you can use simulate=true query parameter:

```
echo "This is my text" > test.txt
curl -F "file=@test.txt" "http://127.0.0.1:8080/fscrawler/_document?debug=true&
˓→simulate=true"
```
#### <span id="page-96-0"></span>**23.5 Document ID**

By default, FSCrawler encodes the filename to generate an id. Which means that if you send 2 files with the same filename test.txt, the second one will overwrite the first one because they will both share the same ID.

You can force any id you wish by adding  $id=YOUR\_ID$  as a parameter:

```
echo "This is my text" > test.txt
curl -F "file=@test.txt" "http://127.0.0.1:8080/fscrawler/_document?id=my-test"
```
You can pass the id parameter within the form data:

```
echo "This is my text" > test.txt
curl -F "file=@test.txt" -F "id=my-test" "http://127.0.0.1:8080/fscrawler/_document"
```
There is a specific id named \_auto\_ where the ID will be autogenerated by elasticsearch. It means that sending twice the same file will result in 2 different documents indexed.

### <span id="page-96-1"></span>**23.6 Additional tags**

Add custom tags to the document. In case you want to do filtering on those tags (examples are projectId or tenantId). These tags can be assigned to an external object field. As you can see in the json, you are able to overwrite the content field. meta, file and path fields can be overwritten as well. To upload a binary with additional tags, you can call POST /\_document endpoint:

```
{
  "content": "OVERWRITE CONTENT",
  "external": {
    "tenantId": 23,
    "projectId": 34,
    "description": "these are additional tags"
  }
}
```

```
echo "This is my text" > test.txt
echo "{\"content\":\"OVERWRITE CONTENT\",\"external\":{\"tenantId\": 23,\"projectId\":
˓→34,\"description\":\"these are additional tags\"}}" > tags.txt
curl -F "file=@test.txt" -F "tags=@tags.txt" "http://127.0.0.1:8080/fscrawler/_document"
```
The field external doesn't necessarily be a flat structure. This is a more advanced example:

```
{
 "external": {
    "tenantId" : 23,
    "company": "shoe company",
    "projectId" 34,
    "project": "business development",
    "daysOpen": [
      "Mon",
      "Tue",
      "Wed",
      "Thu",
```
(continues on next page)

(continued from previous page)

```
"Fri"
    ],
    "products": [
      {
        "brand": "nike",
        "size": 41,
        "sub" "Air MAX"
      },
      {
        "brand": "reebok",
        "size": 43,
        "sub": "Pump"
      }
    ]
  }
}
```
**Attention:** Only standard *[FSCrawler fields](#page-89-0)* can be set outside external field name.

#### <span id="page-97-0"></span>**23.7 Remove a document**

New in version 2.10.

To remove a document, you can call DELETE /\_document endpoint.

If you only know the filename, you can pass it to FSCrawler using the filename field:

curl -X DELETE "http://127.0.0.1:8080/fscrawler/\_document?filename=test.txt"

It will give you a response similar to:

```
{
  "ok": true,
  "filename": "test.txt",
  "index": "rest",
  "id": "dd18bf3a8ea2a3e53e2661c7fb53534"
}
```
If you know the document id, you can pass it to FSCrawler within the url:

```
curl -X DELETE "http://127.0.0.1:8080/fscrawler/_document/dd18bf3a8ea2a3e53e2661c7fb53534
ightharpoonup"
```
If the document does not exist, you will get the following response:

```
{
  "ok": false,
 "message": "Can not remove document [rest/test.txt]: Can not remove document rest/
˓→dd18bf3a8ea2a3e53e2661c7fb53534 cause: NOT_FOUND",
 "filename": "test.txt",
```
(continues on next page)

(continued from previous page)

```
"index": "rest"
"id": "dd18bf3a8ea2a3e53e2661c7fb53534"
```
}

## <span id="page-98-0"></span>**23.8 Specifying an elasticsearch index**

By default, fscrawler creates document in the index defined in the \_settings.yaml file. However, using the REST service, it is possible to require fscrawler to use different indexes, by setting the index parameter:

```
echo "This is my text" > test.txt
curl -F "file=@test.txt" "http://127.0.0.1:8080/fscrawler/_document?index=my-index"
curl -X DELETE "http://127.0.0.1:8080/fscrawler/_document?filename=test.txt&index=my-
˓→index"
```
When uploading, you can pass the id parameter within the form data:

```
echo "This is my text" > test.txt
curl -F "file=@test.txt" -F "index=my-index" "http://127.0.0.1:8080/fscrawler/_document"
```
### <span id="page-98-1"></span>**23.9 Enabling CORS**

To enable Cross-Origin Request Sharing you will need to set enable\_cors: true under rest in your job settings. Doing so will enable the relevant access headers on all REST service resource responses (for example /fscrawler and /fscrawler/\_document).

You can check if CORS is enabled with:

curl -I http://127.0.0.1:8080/fscrawler/

The response header should contain Access-Control-Allow-\* parameters like:

```
Access-Control-Allow-Origin: *
Access-Control-Allow-Headers: origin, content-type, accept, authorization
Access-Control-Allow-Credentials: true
Access-Control-Allow-Methods: GET, POST, PUT, PATCH, DELETE, OPTIONS, HEAD
```
#### <span id="page-98-2"></span>**23.10 REST settings**

Here is a list of REST service settings (under rest. prefix)`:

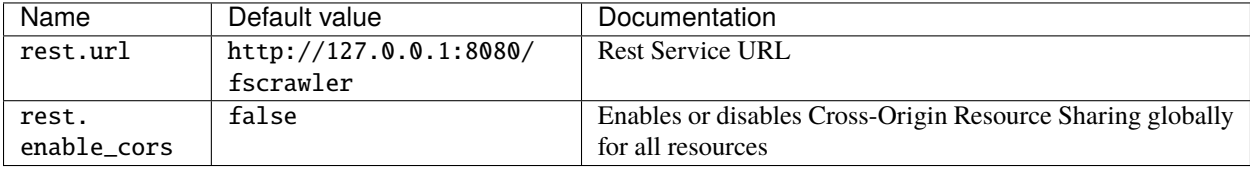

**Tip:** Most *[Local FS settings](#page-62-0)* (under fs.\* in the settings file) also affect the REST service, e.g. fs.indexed\_chars. Local FS settings that do **not** affect the REST service are those such as url, update\_rate, includes, excludes.

REST service is running at <http://127.0.0.1:8080/fscrawler> by default.

You can change it using rest settings:

```
name: "test"
rest:
  url: "http://192.168.0.1:8180/my_fscrawler"
```
It also means that if you are running more than one instance of FS crawler locally, you can (must) change the port as it will conflict.

# **CHAPTER TWENTYFOUR**

# **BUILDING THE PROJECT**

<span id="page-100-0"></span>This project is built with [Maven.](https://maven.apache.org/) It needs Java >= 1.11. Source code is available on [GitHub.](https://github.com/dadoonet/fscrawler/) Thanks to [JetBrains](https://www.jetbrains.com/?from=FSCrawler) for the IntelliJ IDEA License!

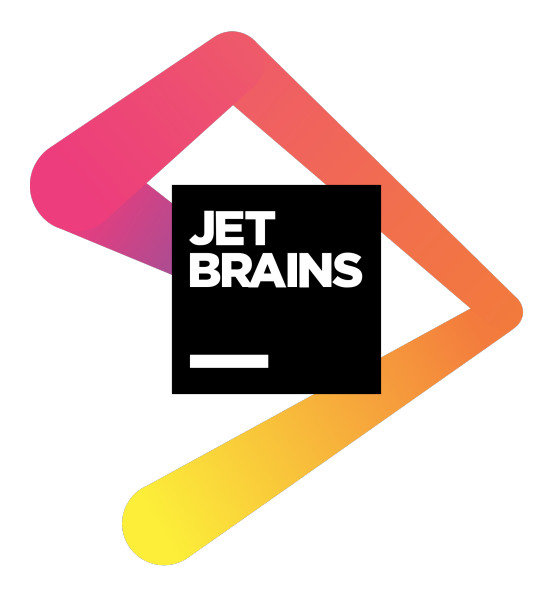

#### **Contents**

- *[Building the project](#page-100-0)*
	- **–** *[Clone the project](#page-101-0)*
	- **–** *[Build the artifact](#page-101-1)*
	- **–** *[Integration tests](#page-101-2)*
		- ∗ *[Run tests from your IDE](#page-101-3)*
		- ∗ *[Run a specific test from your Terminal](#page-102-0)*
		- ∗ *[Run tests with an external cluster](#page-102-1)*
		- ∗ *[Using security feature](#page-103-0)*
		- ∗ *[Testing Workplace Search connector](#page-103-1)*
		- ∗ *[Changing the REST port](#page-104-0)*
		- ∗ *[Randomized testing](#page-104-1)*
- ∗ *[Tests options](#page-104-2)*
- **–** *[Check for vulnerabilities \(CVE\)](#page-105-0)*
- **–** *[Docker build](#page-105-1)*
- **–** *[DockerHub publication](#page-105-2)*

### <span id="page-101-0"></span>**24.1 Clone the project**

Use git to clone the project locally:

```
git clone git@github.com:dadoonet/fscrawler.git
cd fscrawler
```
### <span id="page-101-1"></span>**24.2 Build the artifact**

To build the project, run:

mvn clean package

The final artifacts are available in distribution/esX/target directory where X is the elasticsearch major version target.

**Tip:** To build it faster (without tests), run:

mvn clean package -DskipTests

### <span id="page-101-2"></span>**24.3 Integration tests**

When running from the command line with mvn integration tests are ran against all supported versions. This is done by running a Docker instance of elasticsearch using the expected version.

A HTTP server is also started on port 8080 during the integration tests, alternatively the assigned port can be set with *-Dtests.rest.port=8090* argument.

#### <span id="page-101-3"></span>**24.3.1 Run tests from your IDE**

To run integration tests from your IDE, you need to start tests in fscrawler-it-common module. But you need first to specify the Maven profile to use and rebuild the project.

- es-7x for Elasticsearch 7.x
- es-6x for Elasticsearch 6.x

#### <span id="page-102-0"></span>**24.3.2 Run a specific test from your Terminal**

To run a specific integration test, just run:

mvn verify -am -Dtests.class=fr.pilato.elasticsearch.crawler.fs.test.integration.CLASS\_ ˓<sup>→</sup>NAME -Dtests.method="METHOD\_NAME"

#### <span id="page-102-1"></span>**24.3.3 Run tests with an external cluster**

Launching the docker containers might take some time so if to want to run the test suite against an already running cluster, you need to provide a tests.cluster.url value. This will skip launching the docker instances.

To run the test suite against an elasticsearch instance running locally, just run:

```
mvn verify -pl fr.pilato.elasticsearch.crawler:fscrawler-it-v7 -Dtests.cluster.url=http:/
˓→/localhost:9200
```
**Tip:** If you want to run against a version 6, run:

mvn verify -pl fr.pilato.elasticsearch.crawler:fscrawler-it-v6 -Dtests.cluster.url=http:/ ˓<sup>→</sup>/localhost:9200

Hint: If you are using a secured instance, use tests.cluster.user, tests.cluster.pass and tests.cluster. url:

```
mvn verify -pl fr.pilato.elasticsearch.crawler:fscrawler-it-v7 \
    -Dtests.cluster.user=elastic \
    -Dtests.cluster.pass=changeme \
    -Dtests.cluster.url=http://127.0.0.1:9200 \
```
**Hint:** To run tests against another instance (ie. running on [Elasticsearch service by Elastic,](https://www.elastic.co/cloud/elasticsearch-service) you can also use tests. cluster.url to set where elasticsearch is running:

```
mvn verify -pl fr.pilato.elasticsearch.crawler:fscrawler-it-v7 \
    -Dtests.cluster.user=elastic \
    -Dtests.cluster.pass=changeme \
    -Dtests.cluster.url=https://XYZ.es.io:9243
```
Or even easier, you can use the Cloud ID available on you Cloud Console:

```
mvn verify -pl fr.pilato.elasticsearch.crawler:fscrawler-it-v7 \
    -Dtests.cluster.user=elastic \
    -Dtests.cluster.pass=changeme \
    -Dtests.cluster.cloud_
\rightarrowid=fscrawler:ZXVyb3BlLXdlc3QxLmdjcC5jbG91ZC5lcy5pbyQxZDFlYTk5Njg4Nzc0NWE2YTJiN2NiNzkzMTUzNDhhMyQyOTk1
```
#### <span id="page-103-0"></span>**24.3.4 Using security feature**

Integration tests are run by default against a secured Elasticsearch cluster.

New in version 2.7.

Secured tests are using by default changeme as the password. You can change this by using tests.cluster.pass option:

mvn verify -Dtests.cluster.pass=mystrongpassword

#### <span id="page-103-1"></span>**24.3.5 Testing Workplace Search connector**

New in version 2.7.

The Workplace Search integration is automatically tested when running the integration tests. The maven process will start both elasticsearch and enterprise search nodes. Note that this could take several minutes before to have it up and running.

To test the Workplace Search connector against an existing cluster, you can provide the tests.cluster.url setting. This will skip launching the containers and all the test suite will run against this external cluster:

```
mvn verify -pl fr.pilato.elasticsearch.crawler:fscrawler-it-v7 \
    -Dtests.cluster.url=http://localhost:9200 \
    -Dtests.cluster.user=elastic \
    -Dtests.cluster.pass=changeme \
    -Dtests.workplace.url=http://localhost:3002
```
**Note:** By default, tests.workplace.user and tests.workplace.pass are using the same values as for tests. cluster.user and tests.cluster.pass. But if you want to use another username and password to connect to workplace search, you can override the settings:

```
mvn verify -pl fr.pilato.elasticsearch.crawler:fscrawler-it-v7 \
   -Dtests.cluster.url=http://localhost:9200 \
   -Dtests.cluster.user=elastic \
   -Dtests.cluster.pass=changeme \
    -Dtests.workplace.url=http://localhost:3002
   -Dtests.workplace.user=enterprise_search \
    -Dtests.workplace.pass=changeme
```
To run Workplace Search tests against the [Enterprise Search service by Elastic,](https://www.elastic.co/workplace-search) you can also use something like:

```
mvn verify -pl fr.pilato.elasticsearch.crawler:fscrawler-it-v7 \
   -Dtests.cluster.url=https://ALIAS.es.eu-west-3.aws.elastic-cloud.com:9243 \
    -Dtests.cluster.user=elastic \
   -Dtests.cluster.pass=changeme \
   -Dtests.workplace.url=https://ALIAS.ent.eu-west-3.aws.elastic-cloud.com \
   -Dtests.workplace.user=enterprise_search \
    -Dtests.workplace.pass=changeme
```
#### <span id="page-104-0"></span>**24.3.6 Changing the REST port**

By default, FS crawler will run the integration tests using port 8080 for the REST service. You can change this by using tests.rest.port option:

mvn verify -Dtests.rest.port=8280

#### <span id="page-104-1"></span>**24.3.7 Randomized testing**

FS Crawler uses the [randomized testing framework.](https://github.com/randomizedtesting/randomizedtesting) In case of failure, it will print a line like:

```
REPRODUCE WITH:
mvn test -Dtests.seed=AC6992149EB4B547 -Dtests.class=fr.pilato.elasticsearch.crawler.fs.
˓→test.unit.tika.TikaDocParserTest -Dtests.method="testExtractFromRtf" -Dtests.locale=ga-
˓→IE -Dtests.timezone=Canada/Saskatchewan
```
You can just run the test again using the same seed to make sure you always run the test in the same context as before.

#### <span id="page-104-2"></span>**24.3.8 Tests options**

Some options are available from the command line when running the tests:

- tests.leaveTemporary leaves temporary files after tests. false by default.
- tests.parallelism how many JVM to launch in parallel for tests. auto by default which means that it depends on the number of processors you have. It can be set to max if you want to use all the available processors, or a given value like 1 to use that exact number of JVMs.
- tests.output what should be displayed to the console while running tests. By default it is set to onError but can be set to always
- tests.verbose false by default
- tests.seed if you need to reproduce a specific failure using the exact same random seed
- tests.timeoutSuite how long a single can run. It's set by default to 600000 which means 5 minutes.
- tests.locale by default it's set to random but you can force the locale to use.
- tests.timezone by default it's set to random but you can force the timezone to use, like CEST or -0200.

For example:

```
mvn install -rf :fscrawler-it \
 -Dtests.output=always \
 -Dtests.locale=fr-FR \
 -Dtests.timezone=CEST \
 -Dtests.verbose \
 -Dtests.leaveTemporary \
 -Dtests.seed=E776CE45185A6E7A
```
## <span id="page-105-0"></span>**24.4 Check for vulnerabilities (CVE)**

The project is using [OSS Sonatype service](https://ossindex.sonatype.org/) to check for known vulnerabilities. This is ran during the verify phase.

Sonatype provides this service but with a anonymous account, you might be limited by the number of tests you can run during a given period.

If you have an existing account, you can use it to bypass this limit for anonymous users by setting sonatype.username and sonatype.password:

```
mvn verify -DskipTests \
    -Dsonatype.username=youremail@domain.com \
    -Dsonatype.password=yourverysecuredpassword
```
If you want to skip the check, you can run with -Dossindex.fail=false:

```
mvn clean install -Dossindex.fail=false
```
If a CVE needs a temporary exclusion, you can add it to the excludeVulnerabilityIds list of the ossindex maven plugin in the pom.xml file:

```
<configuration>
    <excludeVulnerabilityIds>
        \langle !-- LINK TO CVE and COMMENT -->
        <excludeVulnerabilityId>CVE-2022-1471</excludeVulnerabilityId>
    </excludeVulnerabilityIds>
</configuration>
```
## <span id="page-105-1"></span>**24.5 Docker build**

The docker images build is ran when calling the maven package phase. If you want to skip the build of the images, you can manually use the docker.skip option:

mvn package -Ddocker.skip

## <span id="page-105-2"></span>**24.6 DockerHub publication**

To publish the latest build to [DockerHub](https://hub.docker.com/r/dadoonet/fscrawler/) you can manually call docker:push maven task and provide credentials docker.push.username and docker.push.password:

```
mvn -f distribution/pom.xml docker:push \
    -Ddocker.push.username=yourdockerhubaccount \
    -Ddocker.push.password=yourverysecuredpassword
```
Otherwise, if you call the maven deploy phase, it will be done automatically. Note that it will still require that you provide the credentials docker.push.username and docker.push.password:

```
mvn deploy \
    -Ddocker.push.username=yourdockerhubaccount \
    -Ddocker.push.password=yourverysecuredpassword
```
You can also provide the settings as environment variables:

- env.DOCKER\_USERNAME or DOCKER\_USERNAME
- env.DOCKER\_PASSWORD or DOCKER\_PASSWORD
#### **TWENTYFIVE**

# **WRITING DOCUMENTATION**

This project uses [ReadTheDocs](https://readthedocs.org/) to build and serve the documentation.

If you want to run the generation of documentation (recommended!), you need to have Python3 installed.

Assuming you have [Python3](https://www.python.org/) already, install [Sphinx:](http://www.sphinx-doc.org/)

\$ pip install -r docs/requirements.txt

Go to the docs directory and build the html documentation:

\$ cd docs \$ make html

Just open then target/html/index.html page in your browser.

**Hint:** You can hot reload your changes by using sphinx-autobuild:

\$ sphinx-autobuild source target/html

Then just edit the documentation and look for your changes at <http://127.0.0.1:8000>

To learn more about the reStructuredText format, please look at the [basic guide.](http://www.sphinx-doc.org/en/master/usage/restructuredtext/basics.html)

To update the requirements file if you changed the requirements.in file, run:

\$ cd docs \$ pip-compile requirements.in

#### **TWENTYSIX**

## **RELEASE THE PROJECT**

To release the project, run:

\$ release.sh

The release script will:

- Create a release branch
- Replace SNAPSHOT version by the final version number
- Commit the change
- Run tests against all supported elasticsearch series
- Build the final artifacts using release profile (signing artifacts and generating all needed files)
- Tag the version
- Prepare the announcement email
- Deploy to <https://s01.oss.sonatype.org/>
- Prepare the next SNAPSHOT version
- Commit the change
- Release the Sonatype staging repository
- Merge the release branch to the branch we started from
- Push the changes to origin
- Announce the version on <https://discuss.elastic.co/c/annoucements/community-ecosystem>

You will be guided through all the steps.

You can add some maven options while executing the release script such as -DskipTests if you want to skip the tests while building the release.

Note: Only developers with write rights to the sonatype repository under  $fr$ , pilato space can perform the release. Only developers with write rights to the [DockerHub repository](https://hub.docker.com/r/dadoonet/fscrawler/) can push the Docker images.

# **CHAPTER TWENTYSEVEN**

# **RELEASE NOTES**

It can happen that you need to upgrade a mapping or reindex an entire index before starting fscrawler after a version upgrade. Read carefully the following update instructions.

To update fscrawler, just download the new version, unzip it in another directory and launch it as usual. It will still pick up settings from the configuration directory. Of course, you need to stop first the existing running instances.

# **CHAPTER TWENTYEIGHT**

## **VERSION 2.10**

#### **28.1 New**

- You can now remove a document in Elasticsearch using FSCrawler \_document endpoint. Thanks to dadoonet.
- Implement our own HTTP Client for Elasticsearch. Thanks to dadoonet.
- Add option to set path to custom tika config file. Thanks to iadcode.
- Support for Index Templates. Thanks to dadoonet.
- Support for Aliases. You can now index in an alias. Thanks to dadoonet.
- Support for Access Token and Api Keys instead of Basic Authentication. Thanks to dadoonet.
- Allow loading external jars. This adds a new external directory from where jars can be loaded to the FSCrawler JVM. For example, you could provide your own Custom Tika Parser code. Thanks to dadoonet.
- Add temporal informations in folder index. Thanks to bdauvissat

#### **28.2 Fix**

- fs.ocr.enabled was always false. Thanks to ywjung.
- Do not hide YAML parsing errors. Thanks to dadoonet.

#### **28.3 Deprecated**

- The \_upload REST endpoint has been deprecated. Please now use the \_document endpoint. Thanks to dadoonet.
- Support for Elasticsearch 6.x is deprecated. Thanks to dadoonet.
- Support for Basic Authentication is deprecated. Thanks to dadoonet.

# **28.4 Updated**

- Add full support for Elasticsearch [Elasticsearch 8.13.2,](https://www.elastic.co/guide/en/elasticsearch/reference/current/index.html) [Elasticsearch 7.17.19,](https://www.elastic.co/guide/en/elasticsearch/reference/current/index.html) [Elasticsearch 6.8.23.](https://www.elastic.co/guide/en/elasticsearch/reference/current/index.html) Thanks to dadoonet.
- Update to Tika [Tika 2.9.2.](https://tika.apache.org/2.9.2/) Thanks to dadoonet.

# **28.5 Removed**

• Remove the specific distributions depending on Elastic version. Thanks to dadoonet.

Thanks to @dadoonet, @ywjung, @iadcode, @bdauvissat for this release!

# **TWENTYNINE**

## **VERSION 2.9**

### **29.1 New features**

• Add more default displayed fields in Workplace Search. Thanks to dadoonet.

# **29.2 Documentation**

• Improve documentation for settings. Thanks to cbb-colab.

# **29.3 Changes**

- Switch to the new sonatype service. Thanks to dadoonet.
- Bump log4j to 2.17.1. Thanks to dadoonet.
- Update to Tika 2.2.1. Thanks to dadoonet.
- Update to Elasticsearch 7.16.2. Thanks to dadoonet.

Thanks to @cbb-colab, @dadoonet for this release!

### **THIRTY**

## **VERSION 2.8**

#### **30.1 New features**

- Update ocr.rst, the path was wrong and not working. Thanks to sahin52.
- Add section Workaround for huge temporary files. Thanks to dfbm.

### **30.2 Fixed Bugs**

- Fix starting fscrawler with Docker. Thanks to dadoonet.
- fix: not working optional libraries (e.g. jpeg2000). Thanks to NickUfer.
- Add procps apt package to container install. Thanks to cwperry.
- File logs missing in docker container. Thanks to helsonxiao.

### **30.3 Changes**

- Bump log4j-core from 2.14.1 to 2.15.0.
- Update to Tika 2.1. Thanks to dadoonet.

Thanks to @sahin52, @dfbm, @NickUfer, @cwperry, @helsonxiao, @dadoonet for this release!

#### **THIRTYONE**

## **VERSION 2.7**

A lot of works happened for this release. More than 800 commits since version 2.6.

**Note:** FSCrawler can now send documents to Workplace Search, meaning that users can benefit from a powerful and centralized interface to search for local documents in addition to enterprise documents like Dropbox, Google Drive. . .

This version is mainly meant to work with Elasticsearch 7.x but you might be able to use it with 6.8 version.

The mapping for folders have changed and is more aligned with the mapping for documents.

Docker images are now generated from the build.

- FSCrawler comes now with an elasticsearch 7.x implementation.
- FSCrawler supports Workplace Search 7.x.
- FSCrawler also supports YAML format for jobs (default).
- The elasticsearch 6.x implementation does not support elasticsearch versions prior to 6.7. If you are using an older version, it's better to upgrade or you need to "hack" the distribution and replace all elasticsearch/lucene jars to the 6.6 version.
- FSCrawler does not follow symbolic links anymore. You need to set explicitly fs. follow\_symlink to true if you wish revert to the previous behavior.
- The mapping for elasticsearch 6.x can not contain anymore the type name.
- We removed the Elasticsearch V5 compatibility as it's not maintained anymore by elastic.
- You need to use a recent JVM to run FSCrawler (Java 11 as a minimum. Java 15+ recommended)
- The mapping for the folders changed and is now consistent with the mapping for documents. If you are already using FSCrawler, you will need to first remove the existing \*\_folder indices and remove or edit the default settings files in ~/\_default/7/\_settings\_folder.json and ~/\_default/6/\_settings\_folder.json or any job specific setting file like ~/.fscrawler/{job\_name}/\_mappings/7/\_settings\_folder.json or ~/.fscrawler/{job\_name}/\_mappings/6/\_settings\_folder.json.

Thanks to @CircuitGuy, @Einsteinder, @JLLeitschuh, @Maijin, @TommyLike, @aram535, @chrissound, @dadoonet, @gaiadas, @helsonxiao, @ian-cameron, @isaac-ipl, @janhoy, @jetersen, @k3ninho, @kikkauz, @mario-89, @muraken720, @shahariaazam, @toto1310, @wrathagom, Aram Mirzadeh, Erwan Arzur and fco-at-801217851326 for this release!

# **CHAPTER THIRTYTWO**

# **VERSION 2.6**

- FSCrawler comes now with multiple distributions, depending on the elasticsearch cluster you're targeting to run.
- elasticsearch.nodes settings using host, port or scheme have been replaced by an easier notation using url setting like http://127.0.0.1:9200. You will need to modify your existing settings and use the new notation if warned.

#### **THIRTYTHREE**

#### **VERSION 2.5**

• A bug was causing a lot of data going over the wire each time FSCrawler was running. To fix this issue, we changed the default mapping and we set store: true on field file.filename. If this field is not stored and remove\_deleted is true (default), FSCrawler will fail while crawling your documents. You need to create the new mapping accordingly and reindex your existing data either by deleting the old index and running again FSCrawler or by using the [reindex API](https://www.elastic.co/guide/en/elasticsearch/reference/current/docs-reindex.html) as follows:

```
# Backup old index data
POST _reindex
{
  "source": {
    "index": "job_name"
  },
  "dest": {
    "index": "job_name_backup"
 }
}
# Remove job_name index
DELETE job_name
```
Restart FSCrawler with the following command. It will just create the right mapping again.

\$ bin/fscrawler job\_name --loop 0

Then restore old data:

```
POST _reindex
{
  "source": {
   "index": "job_name_backup"
  },
  "dest": {
    "index": "job_name"
 }
}
# Remove backup index
DELETE job_name_backup
```
The default mapping changed for FSCrawler for meta.raw.\* fields. Might be better to reindex your data.

• The excludes parameter is also used for directory names. But this new implementation also brings a breaking change if you were using excludes previously. In the previous implementation, the regular expression was only applied to the filename. It's now applied to the full virtual path name.

For example if you have a /tmp dir as follows:

/tmp  $L$  folder foo.txt bar.txt

Previously excluding foo.txt was excluding the virtual file /folder/foo.txt. If you still want to exclude any file named foo.txt whatever its directory you now need to specify \*/foo.txt:

```
{
  "name" : "test",
  "fs" :"excludes": [
      "*/foo.txt"
    ]
 }
}
```
For more information, read *[Includes and excludes](#page-64-0)*.

• For new indices, FSCrawler now uses \_doc as the default type name for clusters running elasticsearch 6.x or superior.

# **THIRTYFOUR**

# **VERSION 2.4**

• No specific step needed. Just note that mapping changed as we support more metadata. Might be useful to run similar steps as for 2.2 upgrade.

# **CHAPTER THIRTYFIVE**

# **VERSION 2.3**

- fscrawler comes with new mapping for folders. The change is really tiny so you can skip this step if you wish. We basically removed name field in the folder mapping as it was unused.
- The way FSCrawler computes now path.virtual for docs has changed. It now includes the filename. Instead of /path/to you will now get /path/to/file.txt.
- The way FSCrawler computes now virtual for folders is now consistent with what you can see for folders.
- path.encoded in documents and encoded in folders have been removed as not needed by FSCrawler after all.
- *[OCR integration](#page-36-0)* is now properly activated for PDF documents. This can be time, cpu and memory consuming though. You can disable explicitly it by setting fs.pdf\_ocr to false.
- All dates are now indexed in elasticsearch in UTC instead of without any time zone. For example, we were indexing previously a date like 2017-05-19T13:24:47.000. Which was producing bad results when you were located in a time zone other than UTC. It's now indexed as 2017-05-19T13:24:47.000+0000.
- In order to be compatible with the coming 6.0 elasticsearch version, we need to get rid of types as only one type per index is still supported. Which means that we now create index named job\_name and job\_name\_folder instead of one index job\_name with two types doc and folder. If you are upgrading from FSCrawler 2.2, it requires that you reindex your existing data either by deleting the old index and running again FSCrawler or by using the [reindex API](https://www.elastic.co/guide/en/elasticsearch/reference/current/docs-reindex.html) as follows:

```
# Create folder index job_name_folder based on existing folder data
POST _reindex
{
  "source": {
    "index": "job_name",
    "type": "folder"
  },
  "dest": {
    "index": "job_name_folder"
  }
}
# Remove old folder data from job_name index
POST job_name/folder/_delete_by_query
{
  "query": {
    "match_all": {}
  }
}
```
Note that you will need first to create the right settings and mappings so you can then run the reindex job. You can do that by launching bin/fscrawler job\_name --loop 0.

Better, you can run bin/fscrawler job\_name --upgrade and let FSCrawler do all that for you. Note that this can take a loooong time.

Also please be aware that some APIs used by the upgrade action are only available from elasticsearch 2.3 (reindex) or elasticsearch 5.0 (delete by query). If you are running an older version than 5.0 you need first to upgrade elasticsearch.

This procedure only applies if you did not set previously elasticsearch.type setting (default value was doc). If you did, then you also need to reindex the existing documents to the default \_doc type as per elasticsearch 6.x (or doc for 5.x series):

```
# Copy old type doc to the default doc type
POST _reindex
{
  "source": {
    "index": "job_name",
    "type": "your_type_here"
  },
  "dest": {
    "index": "job_name",
    "type": "_doc"
  }
}
# Remove old type data from job_name index
POST job_name/your_type_here/_delete_by_query
{
  "query": {
    "match_all": {}
  }
}
```
But note that this last step can take a very loooong time and will generate a lot of IO on your disk. It might be easier in such case to restart fscrawler from scratch.

- As seen in the previous point, we now have 2 indices instead of a single one. Which means that elasticsearch. index setting has been split to elasticsearch.index and elasticsearch.index\_folder. By default, it's set to the crawler name and the crawler name plus \_folder. Note that the upgrade feature performs that change for you.
- fscrawler has removed now mapping files doc.json and folder.json. Mapping for doc is merged within \_settings.json file and folder mapping is now part of \_settings\_folder.json. Which means you can remove old files to avoid confusion. You can simply remove existing files in ~/.fscrawler/\_default before starting the new version so default files will be created again.

#### **THIRTYSIX**

# **VERSION 2.2**

- fscrawler comes with new default mappings for files. They have better defaults as they consume less disk space and CPU at index time. You should remove existing files in  $\sim$ /.fscrawler/\_default/\_mappings before starting the new version so default mappings will be updated. If you modified manually mapping files, apply the modification you made on sample files.
- excludes is now set by default for new jobs to ["~\*"]. In previous versions, any file or directory containing a ~ was excluded. Which means that if in your jobs, you are defining any exclusion rule, you need to add \*~\* if you want to get back the exact previous behavior.
- If you were indexing json or xml documents with the filename\_as\_id option set, we were previously removing the suffix of the file name, like indexing 1.json was indexed as 1. With this new version, we don't remove anymore the suffix. So the \_id for your document will be now 1.json.

# **THIRTYSEVEN**

# **LICENSE**

**Important:** This software is licensed under the Apache 2 license, quoted below.

Copyright 2011-2024 David Pilato

Licensed under the Apache License, Version 2.0 (the "License"); you may not use this file except in compliance with the License. You may obtain a copy of the License at

<http://www.apache.org/licenses/LICENSE-2.0>

Unless required by applicable law or agreed to in writing, software distributed under the License is distributed on an "AS IS" BASIS, WITHOUT WARRANTIES OR CONDITIONS OF ANY KIND, either express or implied. See the License for the specific language governing permissions and limitations under the License.

**CHAPTER THIRTYEIGHT**

# **INCOMPATIBLE 3RD PARTY LIBRARY LICENSES**

To support JPEG 2000 (JPX/JP2) images, you need to manually add [jai-imageio-jpeg2000:1.4.0](https://repo1.maven.org/maven2/com/github/jai-imageio/jai-imageio-jpeg2000/1.4.0/) library to the external directory:

cd external wget https://repo1.maven.org/maven2/com/github/jai-imageio/jai-imageio-jpeg2000/1.4.0/ ˓<sup>→</sup>jai-imageio-jpeg2000-1.4.0.jar

See [pdfbox documentation](https://pdfbox.apache.org/2.0/dependencies.html#jai-image-io) for more details about the license details.

# **THIRTYNINE**

**SPECIAL THANKS**

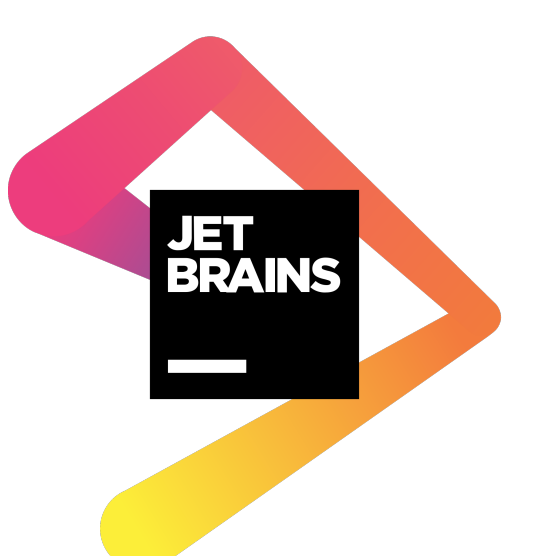

Thanks to [JetBrains](https://www.jetbrains.com/?from=FSCrawler) for the IntelliJ IDEA License!